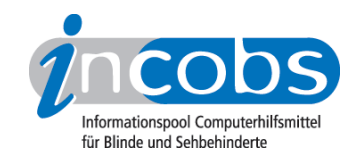

# Test 2006/2007 Virgo 4.7

Im Folgenden die Ergebnisse aus unserem Screenreadertest zu Virgo 4.7, Erhebungsdatum: 01.02.2007

- 1. Das Wichtigste auf einen Blick
- 2. Ergebnisveränderungen im Vergleich zur Version 4.6
- 3. Mehr Infos zu einzelnen Testabschnitten
- 4. Die Ergebnistabelle

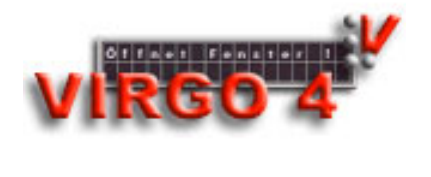

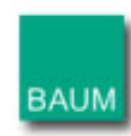

#### **n1. Das Wichtigste auf einen Blick**

- Produktversion: 4.7
- Testaufgaben unter Word und Windows: Vom Anmeldevorgang über den Serienbrief bis zum Abmelden: Mit Virgo konnten alle Testaufgaben erledigt werden. Die kleinen Haken hier und da hielten sich in Grenzen: In der Word-Aufgabe zu Formatierungen wurde das Format "durchgestrichen" nicht erkannt.
- Herausforderung PowerPoint: PowerPoint wird unter diesem Screenreader durch den Virgo-eigenen PowerPoint-Wizard, der die PowerPoint-Ansicht in eine für Blinde zugängliche Form umwandelt - zu einem weitestgehend zugänglichen Programm. Nur wenige Ausnahmen (z.B. Animationen erfassen) bereiten Schwierigkeiten.
- Steuerung: Die überwiegend über die Tasten des Nummernblocks ausgeführte Steuerung ist eingängig. Das Virgo-eigene Quickmenü zum schnellen Auffinden von Virgo-Kurzbefehlen ist schnell und einfach aufrufbar.
- Verhältnis zwischen Braille- und Sprachausgabe: Es ist flexibel einstellbar, welches Medium dominant sein soll.

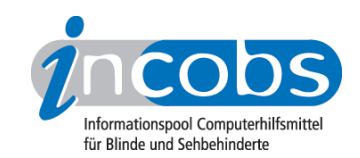

• Fazit: Virgo machte in allen drei Anwendungen eine gute Figur. "Wizard" heißt zu deutsch "Zauberer" und ist in unserem Test an einigen Stellen auch das Zauberwort dieses Screenreaders. Virgo hat gleich mehrere Wizards für verschiedene Situationen im Gepäck und wer sie mag, kann mit ihrer Hilfe Dokumente erfassen und auch mit komplexen Anwendungen wie PowerPoint gut arbeiten.

#### ■ 2. Ergebnisveränderungen im Vergleich zur Version 4.6

Im Vergleich zum INCOBS-Test der Vorgängerversion 4.6 zu Beginn 2006 haben sich im Test mit Virgo 4.7 an vereinzelten Stellen die Ergebnisse verändert:

- Beim Start- und Anmeldevorgang wird der Hinweis auf die Notwendigkeit Strg-Alt-Entf zu drücken nicht (mehr) standardmäßig automatisch ausgegeben. Auf Wunsch kann Virgo diesbezüglich eingerichtet werden.
- Bei der Navigation in der Windows-Hilfe schaltet sich automatisch der DocumentWizard ein. Zum Teil hat der Wizard in unserem Test den Navigationsprozess verlangsamt, was wiederum zu leichten Orientierungsproblemen geführt hat. Der Wizard ist zwar abschaltbar, für die Navigation und den Lesevorgang in der Hilfe aber Voraussetzung.
- Farbliche Schriftänderungen in Worddokumenten (in unserem Test die Farbe "rot") werden vom Screenreader nicht zuverlässig erfasst. Ein entsprechendes script, zur Behebung dieses Problems ist aber bei der Baum Retec AG erhältlich.

Weitere Veränderungen durch die Version 4.7, die wir in unserem Test nicht berücksichtigen konnten, lesen Sie in unserer <u>Aktuelles-Meldung zum Test</u>1.

#### $\blacksquare$  3. Mehr Infos zu einzelnen Testabschnitten

- Allgemeine Steuerung
- Windows XP
- Word 2003
- PowerPoint 2003

#### Allgemeine Steuerung

Virgo wird überwiegend über die Zifferntasten gesteuert. Einige Funktionen sowie der Aufruf der verschiedenen Wizards erfolgen über doppeltes Drücken der linken oder rechten Shift-Taste. Die Virgo-Wizards haben die Aufgabe, die jeweilige Ansicht, z.B. Text-Dokument, PowerPoint-Präsentation oder auch eine Webansicht, in eine für Blinde zugängliche Form umzuwandeln.

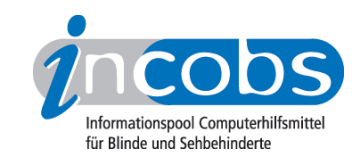

Wird zweimal hintereinander die Feststelltaste gedrückt (Capslock), wird das sogenannte Quickmenü geöffnet. In ihm werden die wichtigsten Befehle zur Steuerung von Virgo bereitgestellt. So kann der Anwender Befehle auffinden, deren Tastenkombination er nicht weiß.

Sehr praktisch erscheint die Einteilung der einzelnen Virgo-Kommandos in Ebenen. Demzufolge wird z.B. mit doppeltem Drücken der Null die Navigationsebene und mit Drücken von Null und Acht die Ebene zur Steuerung der Sprachausgabe erreicht.

#### Windows XP

Der Windows-Start- und Anmeldevorgang sowie alle wichtigen Hinweise werden von beiden Medien ausgegeben.

Im Hilfe- und Supportcenter wird der gesuchte Text gefunden und mit Hilfe des Document-Wizards vorgelesen. Leichte Schwierigkeiten gab es beim Starten des Vorlesevorgangs. Ansonsten sorgen die vielen Überschriften, Links sowie die Mehrspaltigkeit des Supportcenters im Laufe der Navigation manchmal für Verwirrung.

Bei der Navigation im Windows-Explorer geben beide Medien sehr zuverlässige und detaillierte Informationen aus. Das betrifft auch die Begleitung von typischen Windows-Befehlen über Windows-Shortcuts.

Das Gleiche gilt für die Abmeldung von Windows. Nach der letzten Befehlsausführung wird eine eher zusammenfassende Aussage zum aktuellen Geschehen ausgegeben: "An- und Abmeldebildschirm - Virgo wird beendet".

#### Word 2003

Sollen Formatierungen in Word-Texten erfasst werden, kann sich der Anwender auf der Braillezeile eine begrenzte Anzahl von Formatierungsarten durch die Kombination aus Punkt 7- und Punkt 8-Unterlegungen und die Statusmodule der Braillezeile individuell anzeigen lassen. Was die Braillezeile nicht ausgibt, lässt sich aber durch einen besonderen Virgo-Abfragebefehl für die Sprache ermitteln. So sind bis auf "durchgestrichen" alle in unserem Test gefragten Formatierungen erfassbar. Bei der Auszeichnung mit Schriftfarben ist Virgo in unserem Test der einzige Screenreader, der keine Farbtabellenprobleme aufweist.

Tabellen innerhalb von Word-Dokumenten sind erfass- und erstellbar. Die Statusmodule auf der Braillezeile und bestimmte Tabellennavigationsfunktionen (Screenreaderbefehle) unterstützen beim Erfassen und Kontrollieren. Nur die Rahmeneigenschaften sind nicht gut kontrollierbar. Das geht nur über das sehr tiefe Word-Menü.

Man kann unter Virgo einen Serienbrief in Word 2003 erstellen. Allerdings ist es grundsätzlich wichtig, dass man die Serienbrief-Funktionen gut kennt.

#### PowerPoint 2003

Für die Nutzung von PowerPoint bietet Virgo einen eigenen Wizard an. Ist dieser aktiv, sind die Inhalte von Präsentationen bis auf wenige Ausnahmen (z.B. Animationen) erfassbar. Die Handhabung richtet sich dabei mehr nach dem Konzept des Wizards als nach der gängigen Navigation in PowerPoint.

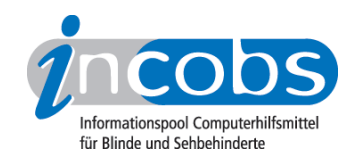

#### **n** 3. Die Ergebnistabelle

Sie können die Tabellenabschnitte [Allgemeine Daten](http://www.incobs.de/produktinfos/screenreader/Archiv/test2006_2007/virgo_47.php#bereich1)<sup>2</sup>, [Windows](http://www.incobs.de/produktinfos/screenreader/Archiv/test2006_2007/virgo_47.php#bereich5)<sup>3</sup>, [Word](http://www.incobs.de/produktinfos/screenreader/Archiv/test2006_2007/virgo_47.php#bereich9)<sup>4</sup> oder [PowerPoint](http://www.incobs.de/produktinfos/screenreader/Archiv/test2006_2007/virgo_47.php#bereich12)<sup>5</sup> anspringen.

#### Virgo 4.71

(Dieses Produkt mit anderen [vergleichen](http://www.incobs.de/produktinfos/screenreader/Archiv/test2006_2007/?cat=Screenreader&prod1=3&prod2=0#formular) 6)

#### Allgemein: Produktangaben

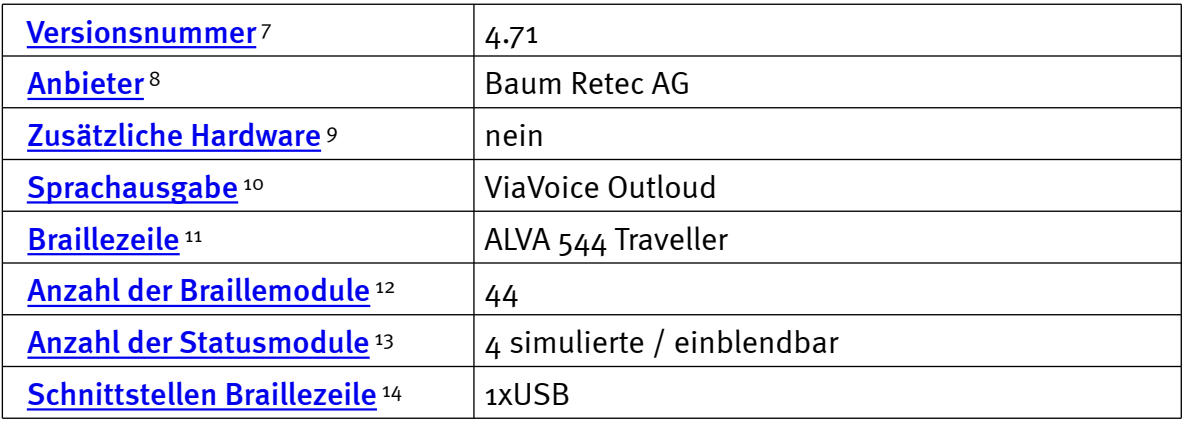

#### Allgemein: Test und Testumgebung

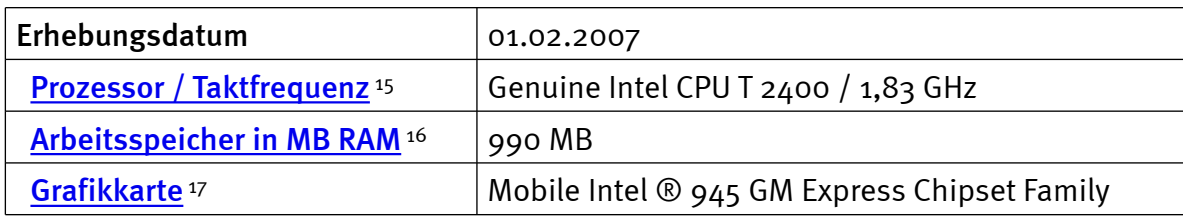

#### Allgemein: Produktinfos und Benutzerhandbuch

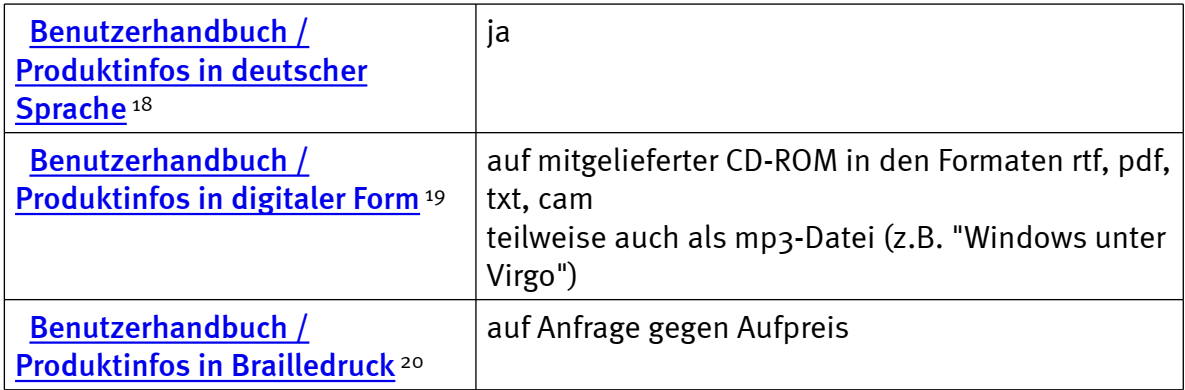

#### Allgemein: System und Einstellungen

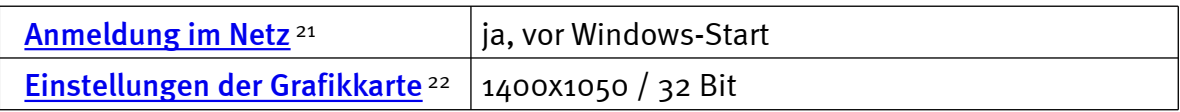

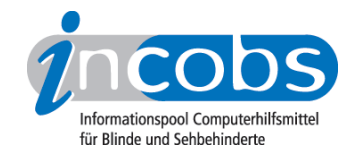

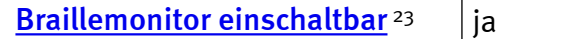

#### Windows: Starten und Anmelden

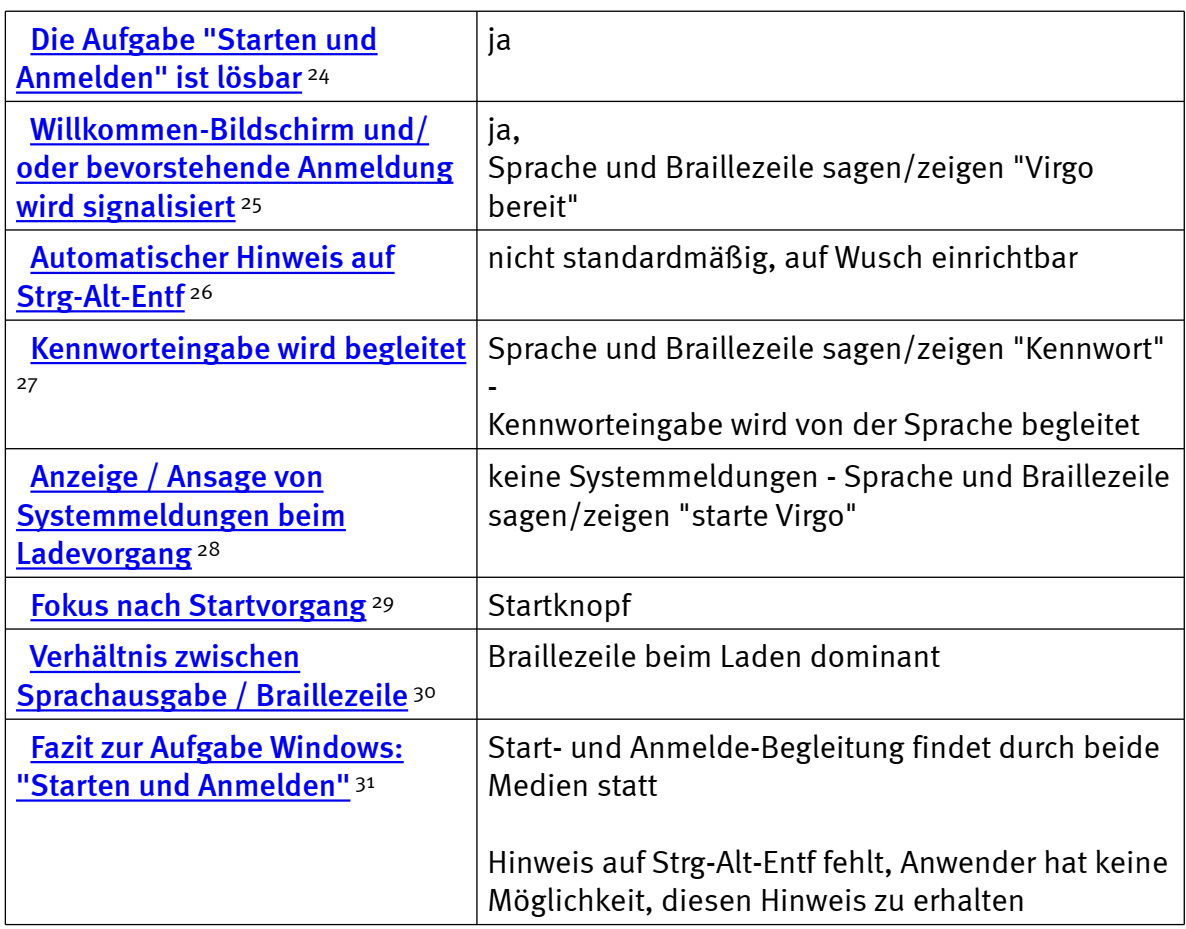

# Windows: Hilfe- und Supportcenter

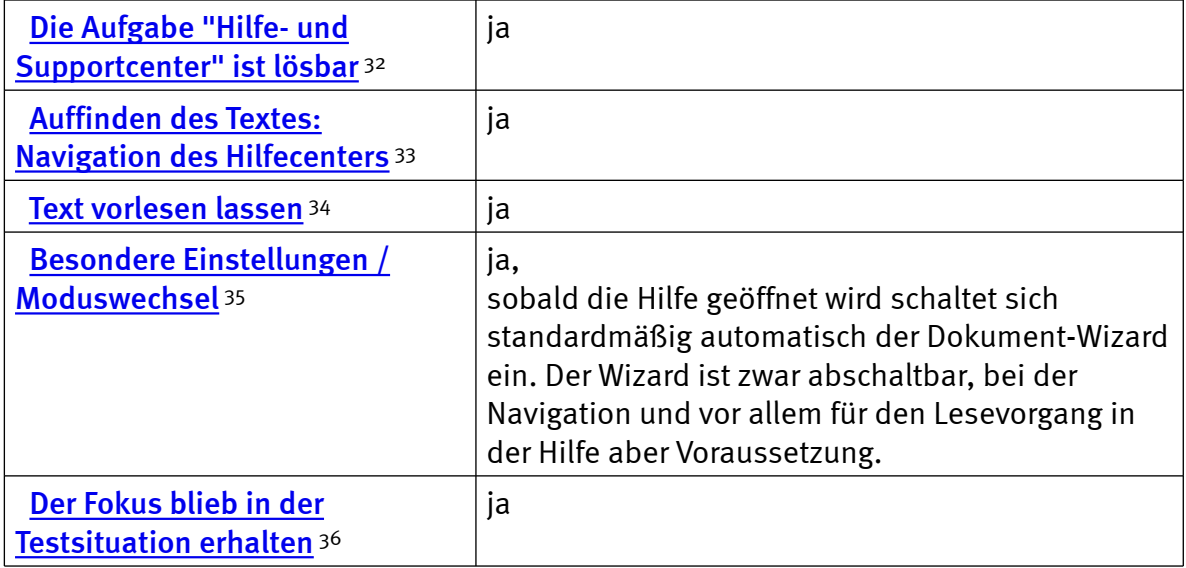

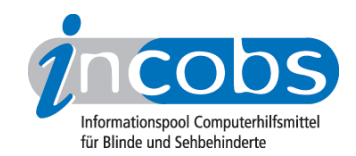

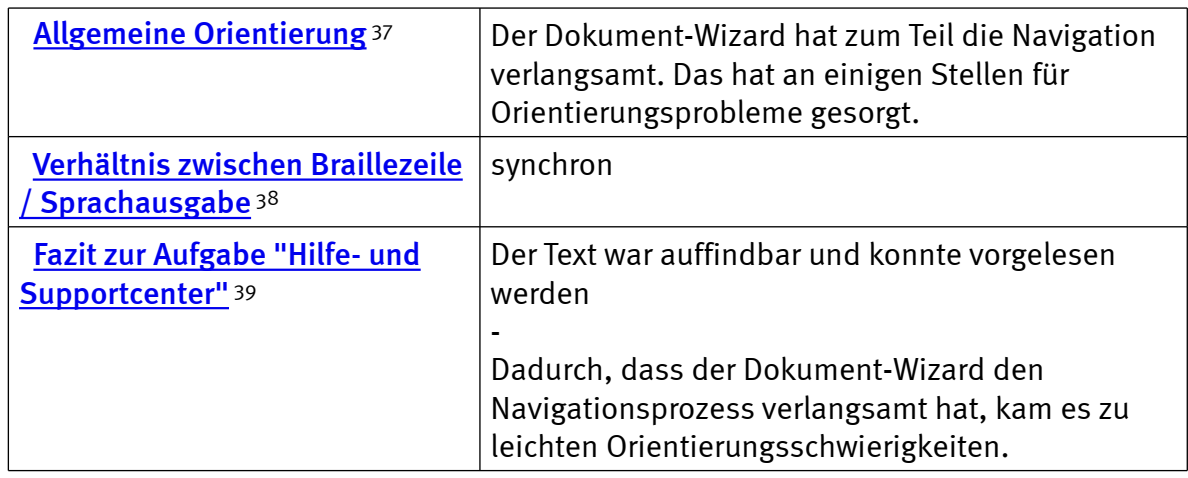

# Windows: Windows-Explorer

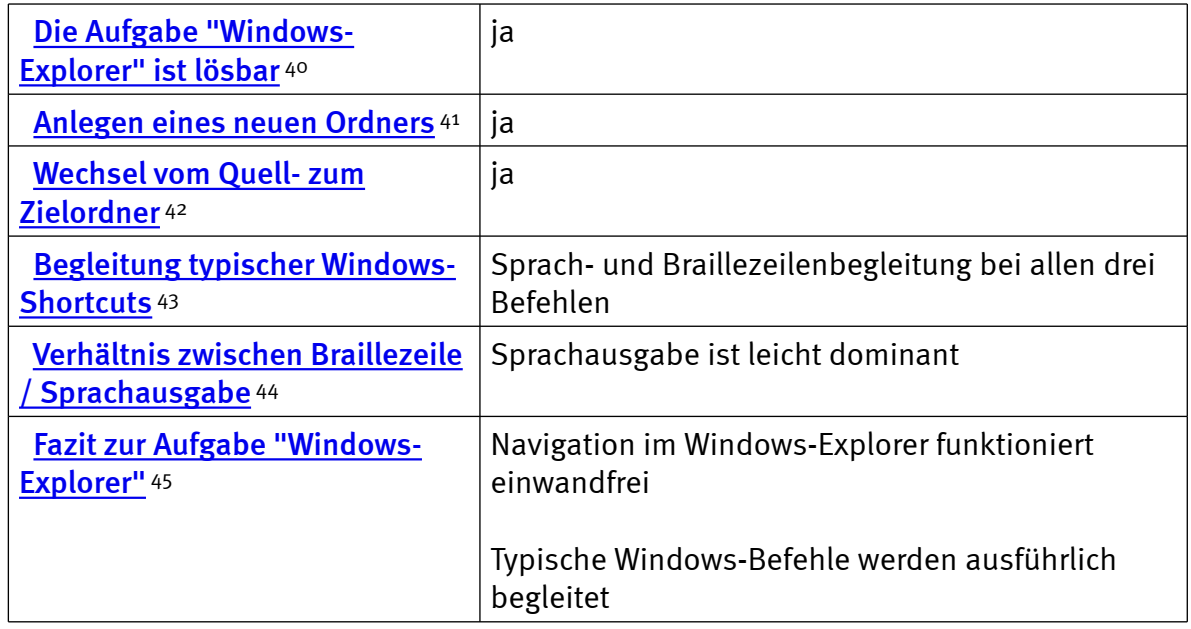

#### Windows: Herunterfahren/Beenden

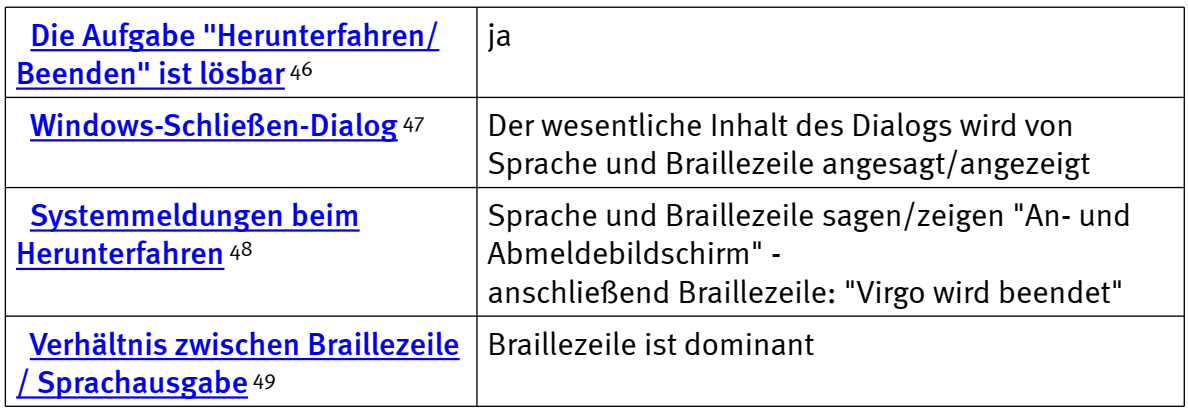

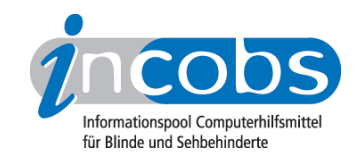

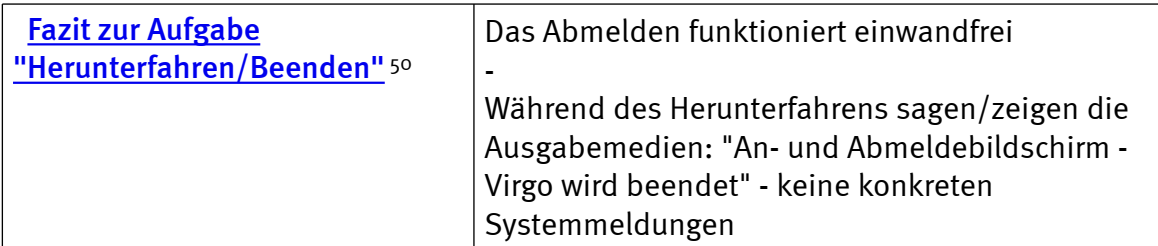

# Word: Formatierungen erfassen und erstellen

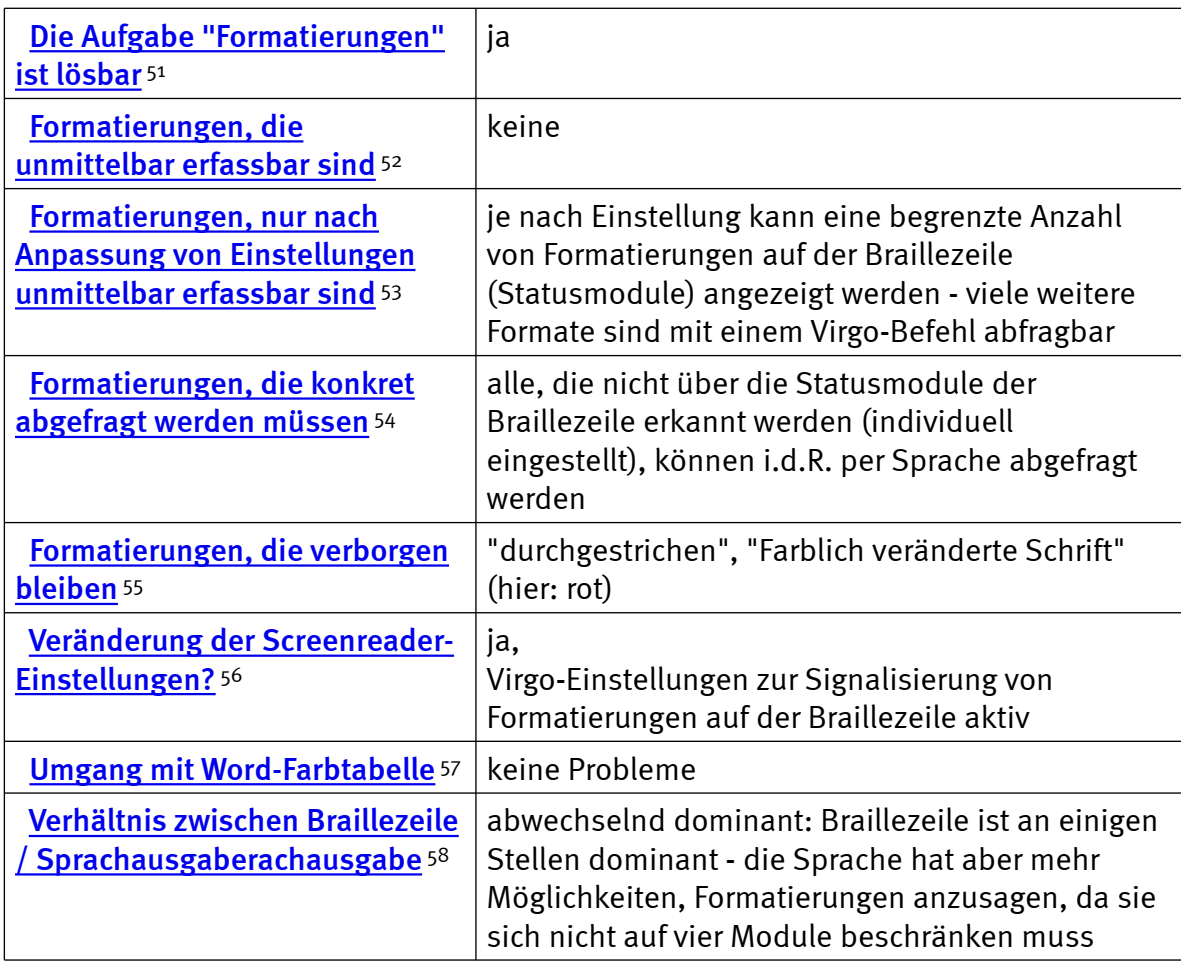

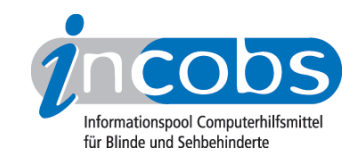

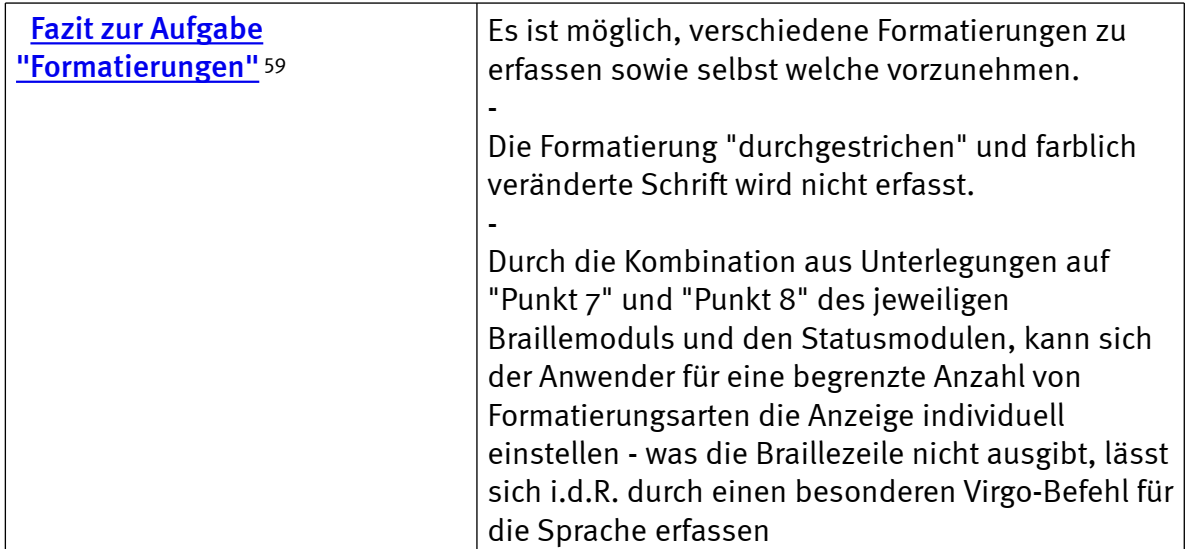

### Word: Einfache Tabellen erfassen und erstellen

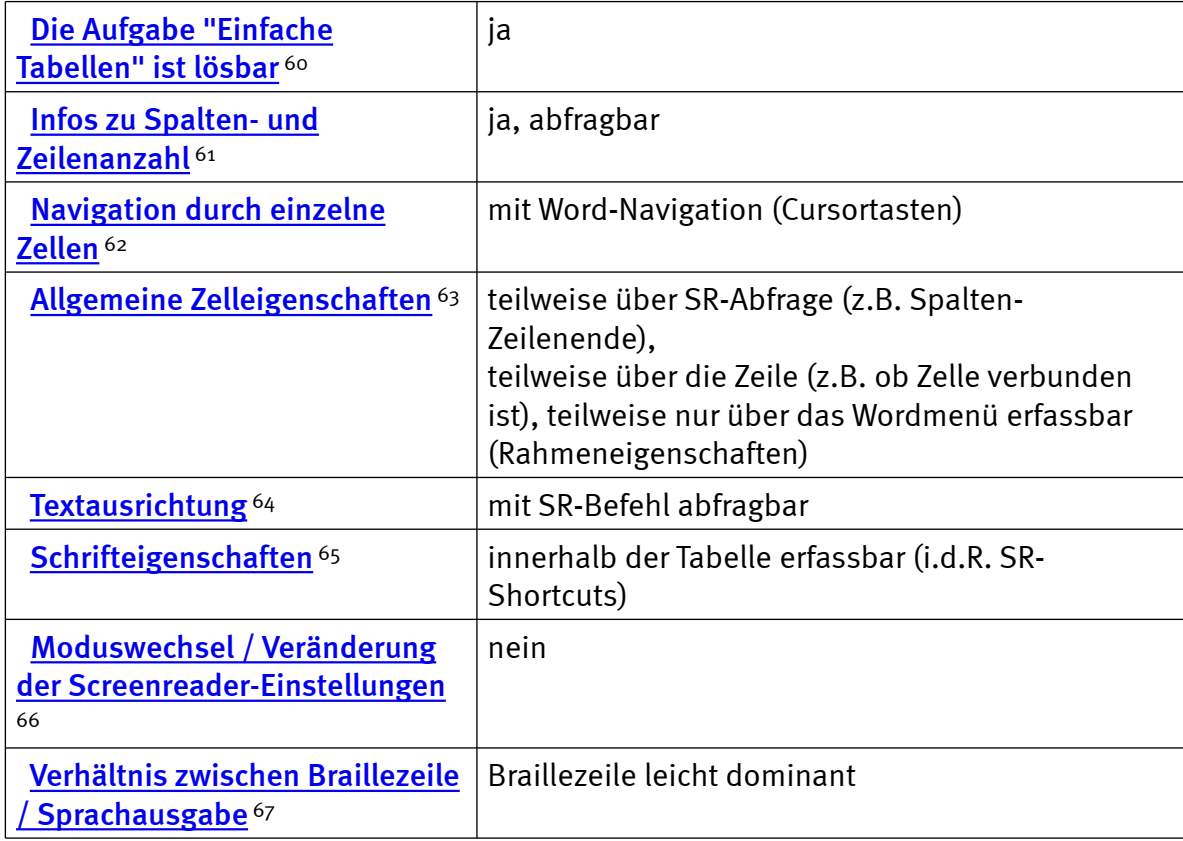

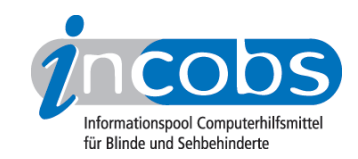

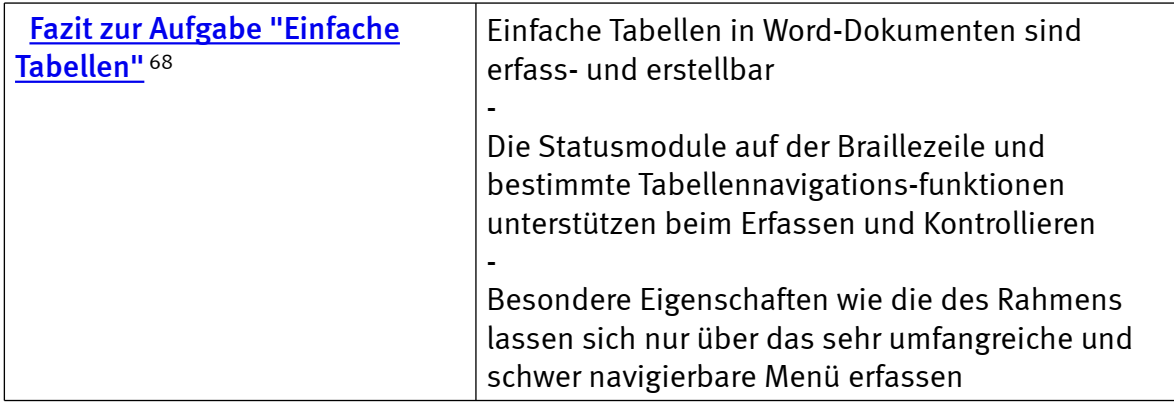

# Word: Serienbrief erstellen

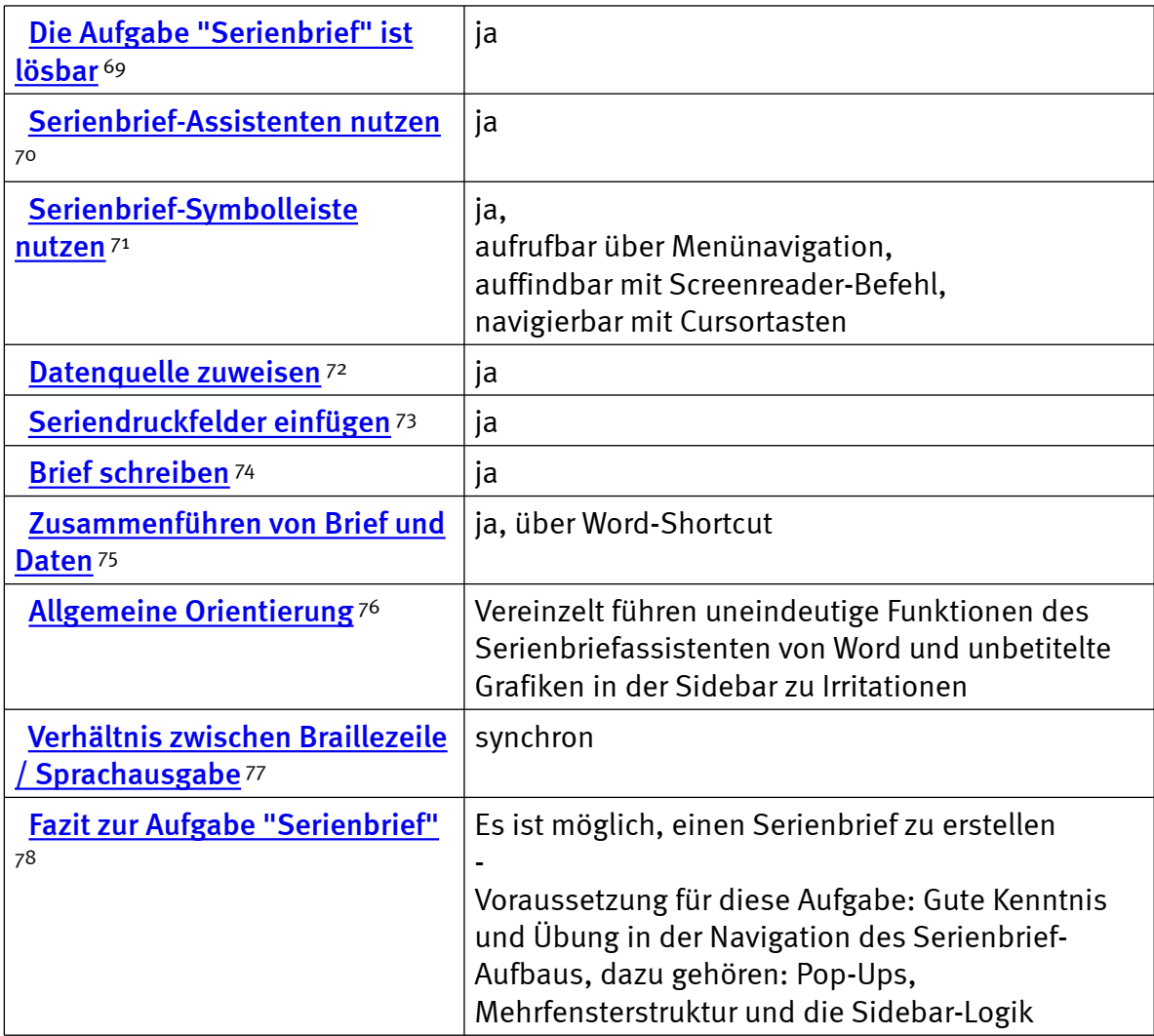

# PowerPoint: einfache Präsentation erfassen

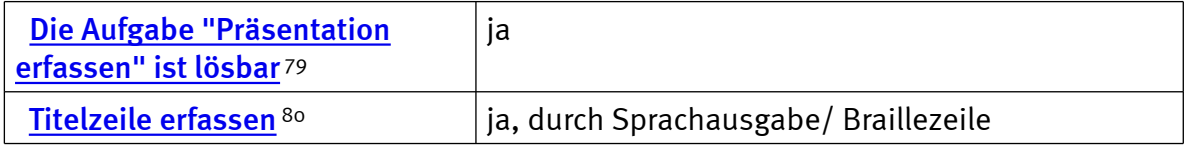

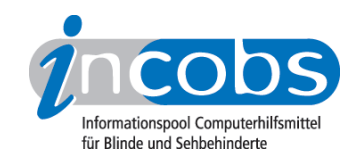

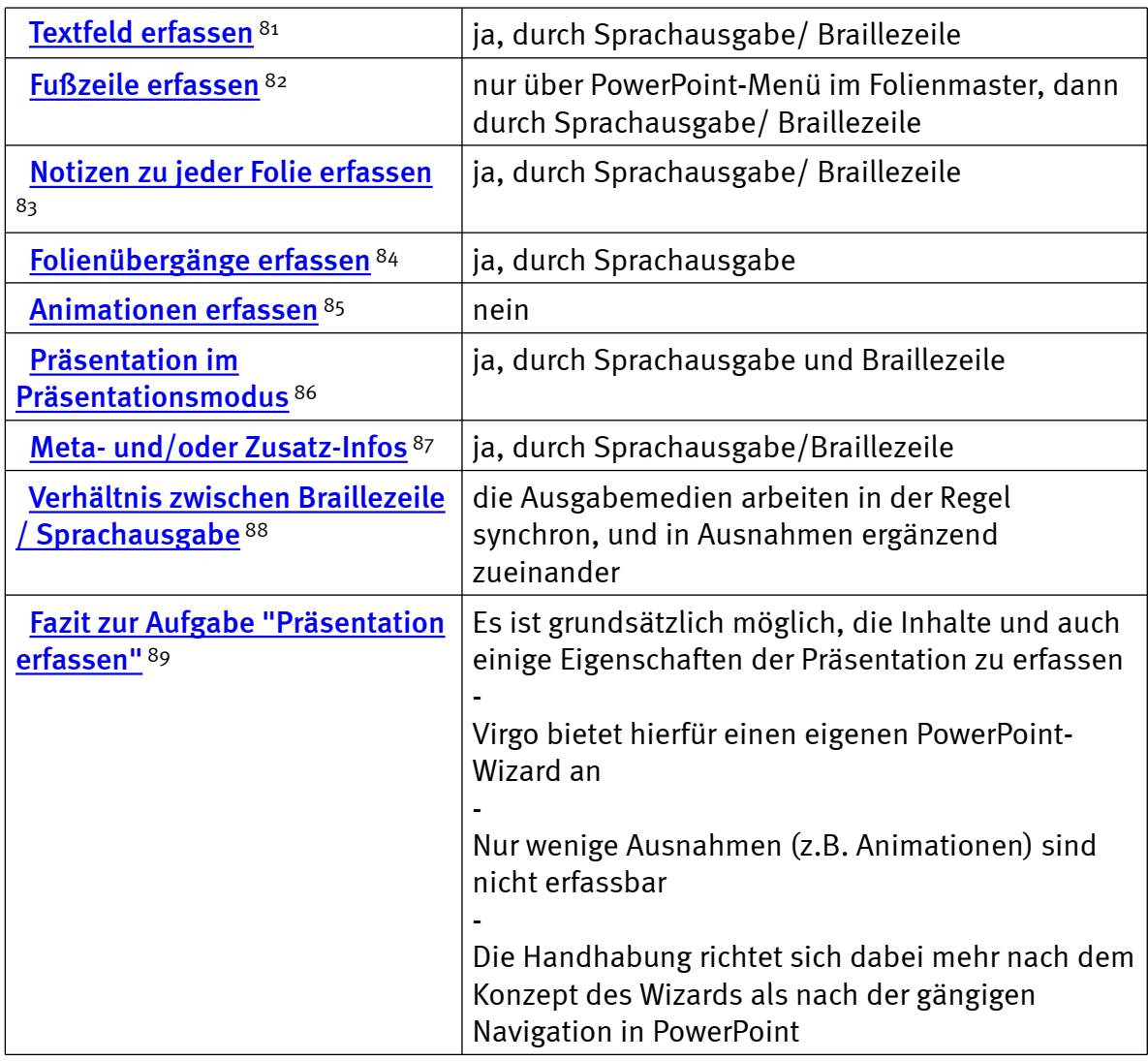

#### $\blacksquare$  Links

- 1. [http://incobs.info/aktuelles/2007/03/test\\_virgo\\_47.php](http://incobs.info/aktuelles/2007/03/test_virgo_47.php)
- 2. [http://www.incobs.de/produktinfos/screenreader/Archiv/test2006\\_2007/](http://www.incobs.de/produktinfos/screenreader/Archiv/test2006_2007/virgo_47.php#bereich1) [virgo\\_47.php#bereich1](http://www.incobs.de/produktinfos/screenreader/Archiv/test2006_2007/virgo_47.php#bereich1)
- 3. [http://www.incobs.de/produktinfos/screenreader/Archiv/test2006\\_2007/](http://www.incobs.de/produktinfos/screenreader/Archiv/test2006_2007/virgo_47.php#bereich5) [virgo\\_47.php#bereich5](http://www.incobs.de/produktinfos/screenreader/Archiv/test2006_2007/virgo_47.php#bereich5)
- 4. [http://www.incobs.de/produktinfos/screenreader/Archiv/test2006\\_2007/](http://www.incobs.de/produktinfos/screenreader/Archiv/test2006_2007/virgo_47.php#bereich9) [virgo\\_47.php#bereich9](http://www.incobs.de/produktinfos/screenreader/Archiv/test2006_2007/virgo_47.php#bereich9)
- 5. [http://www.incobs.de/produktinfos/screenreader/Archiv/test2006\\_2007/](http://www.incobs.de/produktinfos/screenreader/Archiv/test2006_2007/virgo_47.php#bereich12) [virgo\\_47.php#bereich12](http://www.incobs.de/produktinfos/screenreader/Archiv/test2006_2007/virgo_47.php#bereich12)
- 6. [http://www.incobs.de/produktinfos/screenreader/Archiv/test2006\\_2007/?](http://www.incobs.de/produktinfos/screenreader/Archiv/test2006_2007/?cat=Screenreader&prod1=3&prod2=0#formular) [cat=Screenreader&prod1=3&prod2=0#formular](http://www.incobs.de/produktinfos/screenreader/Archiv/test2006_2007/?cat=Screenreader&prod1=3&prod2=0#formular)
- 7. [http://incobs.info/produktinfos/screenreader/Archiv/test2006\\_2007/](http://incobs.info/produktinfos/screenreader/Archiv/test2006_2007/virgo_47.php?help=Versionsnummer&prodCatNo=&prodCat=Screenreader#help) [virgo\\_47.php?help=Versionsnummer&prodCatNo=&prodCat=](http://incobs.info/produktinfos/screenreader/Archiv/test2006_2007/virgo_47.php?help=Versionsnummer&prodCatNo=&prodCat=Screenreader#help) [Screenreader#help](http://incobs.info/produktinfos/screenreader/Archiv/test2006_2007/virgo_47.php?help=Versionsnummer&prodCatNo=&prodCat=Screenreader#help)

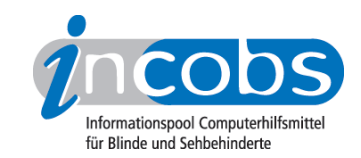

- 8. [http://incobs.info/produktinfos/screenreader/Archiv/test2006\\_2007/](http://incobs.info/produktinfos/screenreader/Archiv/test2006_2007/virgo_47.php?help=Anbieter&prodCatNo=&prodCat=Screenreader#help) [virgo\\_47.php?help=Anbieter&prodCatNo=&prodCat=Screenreader#help](http://incobs.info/produktinfos/screenreader/Archiv/test2006_2007/virgo_47.php?help=Anbieter&prodCatNo=&prodCat=Screenreader#help)
- 9. [http://incobs.info/produktinfos/screenreader/Archiv/test2006\\_2007/](http://incobs.info/produktinfos/screenreader/Archiv/test2006_2007/virgo_47.php?help=Zus%E4tzliche%0D%0A++Hardware&prodCatNo=&prodCat=Screenreader#help) [virgo\\_47.php?help=Zus%E4tzliche%0D%0A++Hardware&prodCatNo=](http://incobs.info/produktinfos/screenreader/Archiv/test2006_2007/virgo_47.php?help=Zus%E4tzliche%0D%0A++Hardware&prodCatNo=&prodCat=Screenreader#help) [&prodCat=Screenreader#help](http://incobs.info/produktinfos/screenreader/Archiv/test2006_2007/virgo_47.php?help=Zus%E4tzliche%0D%0A++Hardware&prodCatNo=&prodCat=Screenreader#help)
- 10. [http://incobs.info/produktinfos/screenreader/Archiv/test2006\\_2007/](http://incobs.info/produktinfos/screenreader/Archiv/test2006_2007/virgo_47.php?help=Sprachausgabe&prodCatNo=&prodCat=Screenreader#help) [virgo\\_47.php?help=Sprachausgabe&prodCatNo=&prodCat=Screenreader#help](http://incobs.info/produktinfos/screenreader/Archiv/test2006_2007/virgo_47.php?help=Sprachausgabe&prodCatNo=&prodCat=Screenreader#help)
- 11. [http://incobs.info/produktinfos/screenreader/Archiv/test2006\\_2007/](http://incobs.info/produktinfos/screenreader/Archiv/test2006_2007/virgo_47.php?help=Braillezeile&prodCatNo=&prodCat=Screenreader#help) [virgo\\_47.php?help=Braillezeile&prodCatNo=&prodCat=Screenreader#help](http://incobs.info/produktinfos/screenreader/Archiv/test2006_2007/virgo_47.php?help=Braillezeile&prodCatNo=&prodCat=Screenreader#help)
- 12. [http://incobs.info/produktinfos/screenreader/Archiv/test2006\\_2007/](http://incobs.info/produktinfos/screenreader/Archiv/test2006_2007/virgo_47.php?help=Anzahl%0D%0A++der+Braillemodule&prodCatNo=&prodCat=Screenreader#help) [virgo\\_47.php?help=Anzahl%0D%0A++der+Braillemodule&prodCatNo=](http://incobs.info/produktinfos/screenreader/Archiv/test2006_2007/virgo_47.php?help=Anzahl%0D%0A++der+Braillemodule&prodCatNo=&prodCat=Screenreader#help) [&prodCat=Screenreader#help](http://incobs.info/produktinfos/screenreader/Archiv/test2006_2007/virgo_47.php?help=Anzahl%0D%0A++der+Braillemodule&prodCatNo=&prodCat=Screenreader#help)
- 13. [http://incobs.info/produktinfos/screenreader/Archiv/test2006\\_2007/](http://incobs.info/produktinfos/screenreader/Archiv/test2006_2007/virgo_47.php?help=Anzahl%0D%0A++der+Statusmodule&prodCatNo=&prodCat=Screenreader#help) [virgo\\_47.php?help=Anzahl%0D%0A++der+Statusmodule&prodCatNo=](http://incobs.info/produktinfos/screenreader/Archiv/test2006_2007/virgo_47.php?help=Anzahl%0D%0A++der+Statusmodule&prodCatNo=&prodCat=Screenreader#help) [&prodCat=Screenreader#help](http://incobs.info/produktinfos/screenreader/Archiv/test2006_2007/virgo_47.php?help=Anzahl%0D%0A++der+Statusmodule&prodCatNo=&prodCat=Screenreader#help)
- 14. [http://incobs.info/produktinfos/screenreader/Archiv/test2006\\_2007/](http://incobs.info/produktinfos/screenreader/Archiv/test2006_2007/virgo_47.php?help=Schnittstellen%0D%0A++Braillezeile&prodCatNo=&prodCat=Screenreader#help) [virgo\\_47.php?help=Schnittstellen%0D%0A++Braillezeile&prodCatNo=](http://incobs.info/produktinfos/screenreader/Archiv/test2006_2007/virgo_47.php?help=Schnittstellen%0D%0A++Braillezeile&prodCatNo=&prodCat=Screenreader#help) [&prodCat=Screenreader#help](http://incobs.info/produktinfos/screenreader/Archiv/test2006_2007/virgo_47.php?help=Schnittstellen%0D%0A++Braillezeile&prodCatNo=&prodCat=Screenreader#help)
- 15. [http://incobs.info/produktinfos/screenreader/Archiv/test2006\\_2007/](http://incobs.info/produktinfos/screenreader/Archiv/test2006_2007/virgo_47.php?help=Prozessor%0D%0A++%2F+Taktfrequenz&prodCatNo=&prodCat=Screenreader#help) [virgo\\_47.php?help=Prozessor%0D%0A++%2F+Taktfrequenz&prodCatNo=](http://incobs.info/produktinfos/screenreader/Archiv/test2006_2007/virgo_47.php?help=Prozessor%0D%0A++%2F+Taktfrequenz&prodCatNo=&prodCat=Screenreader#help) [&prodCat=Screenreader#help](http://incobs.info/produktinfos/screenreader/Archiv/test2006_2007/virgo_47.php?help=Prozessor%0D%0A++%2F+Taktfrequenz&prodCatNo=&prodCat=Screenreader#help)
- 16. [http://incobs.info/produktinfos/screenreader/Archiv/test2006\\_2007/](http://incobs.info/produktinfos/screenreader/Archiv/test2006_2007/virgo_47.php?help=Arbeitsspeicher%0D%0A++in+MB+RAM&prodCatNo=&prodCat=Screenreader#help) [virgo\\_47.php?help=Arbeitsspeicher%0D%0A++in+MB+RAM&prodCatNo=](http://incobs.info/produktinfos/screenreader/Archiv/test2006_2007/virgo_47.php?help=Arbeitsspeicher%0D%0A++in+MB+RAM&prodCatNo=&prodCat=Screenreader#help) [&prodCat=Screenreader#help](http://incobs.info/produktinfos/screenreader/Archiv/test2006_2007/virgo_47.php?help=Arbeitsspeicher%0D%0A++in+MB+RAM&prodCatNo=&prodCat=Screenreader#help)
- 17. [http://incobs.info/produktinfos/screenreader/Archiv/test2006\\_2007/](http://incobs.info/produktinfos/screenreader/Archiv/test2006_2007/virgo_47.php?help=Grafikkarte&prodCatNo=&prodCat=Screenreader#help) [virgo\\_47.php?help=Grafikkarte&prodCatNo=&prodCat=Screenreader#help](http://incobs.info/produktinfos/screenreader/Archiv/test2006_2007/virgo_47.php?help=Grafikkarte&prodCatNo=&prodCat=Screenreader#help)
- 18. [http://incobs.info/produktinfos/screenreader/Archiv/test2006\\_2007/](http://incobs.info/produktinfos/screenreader/Archiv/test2006_2007/virgo_47.php?help=Benutzerhandbuch%0D%0A++%2F+Produktinfos+in+deutscher+Sprache&prodCatNo=&prodCat=Screenreader#help) [virgo\\_47.php?help=Benutzerhandbuch%0D%0A++%2F+Produktinfos+in+](http://incobs.info/produktinfos/screenreader/Archiv/test2006_2007/virgo_47.php?help=Benutzerhandbuch%0D%0A++%2F+Produktinfos+in+deutscher+Sprache&prodCatNo=&prodCat=Screenreader#help) [deutscher+Sprache&prodCatNo=&prodCat=Screenreader#help](http://incobs.info/produktinfos/screenreader/Archiv/test2006_2007/virgo_47.php?help=Benutzerhandbuch%0D%0A++%2F+Produktinfos+in+deutscher+Sprache&prodCatNo=&prodCat=Screenreader#help)
- 19. [http://incobs.info/produktinfos/screenreader/Archiv/test2006\\_2007/](http://incobs.info/produktinfos/screenreader/Archiv/test2006_2007/virgo_47.php?help=Benutzerhandbuch%0D%0A++%2F+Produktinfos+in+digitaler+Form&prodCatNo=&prodCat=Screenreader#help) [virgo\\_47.php?help=Benutzerhandbuch%0D%0A++%2F+Produktinfos+in+](http://incobs.info/produktinfos/screenreader/Archiv/test2006_2007/virgo_47.php?help=Benutzerhandbuch%0D%0A++%2F+Produktinfos+in+digitaler+Form&prodCatNo=&prodCat=Screenreader#help) [digitaler+Form&prodCatNo=&prodCat=Screenreader#help](http://incobs.info/produktinfos/screenreader/Archiv/test2006_2007/virgo_47.php?help=Benutzerhandbuch%0D%0A++%2F+Produktinfos+in+digitaler+Form&prodCatNo=&prodCat=Screenreader#help)
- 20. [http://incobs.info/produktinfos/screenreader/Archiv/test2006\\_2007/](http://incobs.info/produktinfos/screenreader/Archiv/test2006_2007/virgo_47.php?help=Benutzerhandbuch%0D%0A++%2F+Produktinfos+in+Brailledruck&prodCatNo=&prodCat=Screenreader#help) [virgo\\_47.php?help=Benutzerhandbuch%0D%0A++%2F+Produktinfos+in+](http://incobs.info/produktinfos/screenreader/Archiv/test2006_2007/virgo_47.php?help=Benutzerhandbuch%0D%0A++%2F+Produktinfos+in+Brailledruck&prodCatNo=&prodCat=Screenreader#help) [Brailledruck&prodCatNo=&prodCat=Screenreader#help](http://incobs.info/produktinfos/screenreader/Archiv/test2006_2007/virgo_47.php?help=Benutzerhandbuch%0D%0A++%2F+Produktinfos+in+Brailledruck&prodCatNo=&prodCat=Screenreader#help)
- 21. [http://incobs.info/produktinfos/screenreader/Archiv/test2006\\_2007/](http://incobs.info/produktinfos/screenreader/Archiv/test2006_2007/virgo_47.php?help=Anmeldung%0D%0A++im+Netz&prodCatNo=&prodCat=Screenreader#help) virgo\_47.php?help=Anmeldung%oD%oA++im+Netz&prodCatNo=&prodCat= [Screenreader#help](http://incobs.info/produktinfos/screenreader/Archiv/test2006_2007/virgo_47.php?help=Anmeldung%0D%0A++im+Netz&prodCatNo=&prodCat=Screenreader#help)
- 22. [http://incobs.info/produktinfos/screenreader/Archiv/test2006\\_2007/](http://incobs.info/produktinfos/screenreader/Archiv/test2006_2007/virgo_47.php?help=Einstellungen%0D%0A++der+Grafikkarte&prodCatNo=&prodCat=Screenreader#help) [virgo\\_47.php?help=Einstellungen%0D%0A++der+Grafikkarte&prodCatNo=](http://incobs.info/produktinfos/screenreader/Archiv/test2006_2007/virgo_47.php?help=Einstellungen%0D%0A++der+Grafikkarte&prodCatNo=&prodCat=Screenreader#help) [&prodCat=Screenreader#help](http://incobs.info/produktinfos/screenreader/Archiv/test2006_2007/virgo_47.php?help=Einstellungen%0D%0A++der+Grafikkarte&prodCatNo=&prodCat=Screenreader#help)
- 23. [http://incobs.info/produktinfos/screenreader/Archiv/test2006\\_2007/](http://incobs.info/produktinfos/screenreader/Archiv/test2006_2007/virgo_47.php?help=Braillemonitor%0D%0A++einschaltbar&prodCatNo=&prodCat=Screenreader#help) [virgo\\_47.php?help=Braillemonitor%0D%0A++einschaltbar&prodCatNo=](http://incobs.info/produktinfos/screenreader/Archiv/test2006_2007/virgo_47.php?help=Braillemonitor%0D%0A++einschaltbar&prodCatNo=&prodCat=Screenreader#help) [&prodCat=Screenreader#help](http://incobs.info/produktinfos/screenreader/Archiv/test2006_2007/virgo_47.php?help=Braillemonitor%0D%0A++einschaltbar&prodCatNo=&prodCat=Screenreader#help)

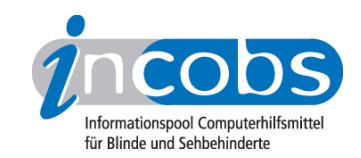

- 24. [http://incobs.info/produktinfos/screenreader/Archiv/test2006\\_2007/](http://incobs.info/produktinfos/screenreader/Archiv/test2006_2007/virgo_47.php?help=Die%0D%0A++Aufgabe+%26quot%3BStarten+und+Anmelden%26quot%3B+ist+l%F6sbar&prodCatNo=&prodCat=Screenreader#help) [virgo\\_47.php?help=Die%0D%0A++Aufgabe+%26quot%3BStarten+und+](http://incobs.info/produktinfos/screenreader/Archiv/test2006_2007/virgo_47.php?help=Die%0D%0A++Aufgabe+%26quot%3BStarten+und+Anmelden%26quot%3B+ist+l%F6sbar&prodCatNo=&prodCat=Screenreader#help) [Anmelden%26quot%3B+ist+l%F6sbar&prodCatNo=&prodCat=](http://incobs.info/produktinfos/screenreader/Archiv/test2006_2007/virgo_47.php?help=Die%0D%0A++Aufgabe+%26quot%3BStarten+und+Anmelden%26quot%3B+ist+l%F6sbar&prodCatNo=&prodCat=Screenreader#help) [Screenreader#help](http://incobs.info/produktinfos/screenreader/Archiv/test2006_2007/virgo_47.php?help=Die%0D%0A++Aufgabe+%26quot%3BStarten+und+Anmelden%26quot%3B+ist+l%F6sbar&prodCatNo=&prodCat=Screenreader#help)
- 25. [http://incobs.info/produktinfos/screenreader/Archiv/test2006\\_2007/](http://incobs.info/produktinfos/screenreader/Archiv/test2006_2007/virgo_47.php?help=Willkommen-Bildschirm%0D%0A++und%2Foder+bevorstehende+Anmeldung+wird+signalisiert&prodCatNo=&prodCat=Screenreader#help) [virgo\\_47.php?help=Willkommen-Bildschirm%0D%0A++und%2Foder+](http://incobs.info/produktinfos/screenreader/Archiv/test2006_2007/virgo_47.php?help=Willkommen-Bildschirm%0D%0A++und%2Foder+bevorstehende+Anmeldung+wird+signalisiert&prodCatNo=&prodCat=Screenreader#help) [bevorstehende+Anmeldung+wird+signalisiert&prodCatNo=&prodCat=](http://incobs.info/produktinfos/screenreader/Archiv/test2006_2007/virgo_47.php?help=Willkommen-Bildschirm%0D%0A++und%2Foder+bevorstehende+Anmeldung+wird+signalisiert&prodCatNo=&prodCat=Screenreader#help) [Screenreader#help](http://incobs.info/produktinfos/screenreader/Archiv/test2006_2007/virgo_47.php?help=Willkommen-Bildschirm%0D%0A++und%2Foder+bevorstehende+Anmeldung+wird+signalisiert&prodCatNo=&prodCat=Screenreader#help)
- 26. [http://incobs.info/produktinfos/screenreader/Archiv/test2006\\_2007/](http://incobs.info/produktinfos/screenreader/Archiv/test2006_2007/virgo_47.php?help=Automatischer%0D%0A++Hinweis+auf+Strg-Alt-Entf&prodCatNo=&prodCat=Screenreader#help) [virgo\\_47.php?help=Automatischer%0D%0A++Hinweis+auf+Strg-Alt-](http://incobs.info/produktinfos/screenreader/Archiv/test2006_2007/virgo_47.php?help=Automatischer%0D%0A++Hinweis+auf+Strg-Alt-Entf&prodCatNo=&prodCat=Screenreader#help)[Entf&prodCatNo=&prodCat=Screenreader#help](http://incobs.info/produktinfos/screenreader/Archiv/test2006_2007/virgo_47.php?help=Automatischer%0D%0A++Hinweis+auf+Strg-Alt-Entf&prodCatNo=&prodCat=Screenreader#help)
- 27. [http://incobs.info/produktinfos/screenreader/Archiv/test2006\\_2007/](http://incobs.info/produktinfos/screenreader/Archiv/test2006_2007/virgo_47.php?help=Kennworteingabe%0D%0A++wird+begleitet&prodCatNo=&prodCat=Screenreader#help) [virgo\\_47.php?help=Kennworteingabe%0D%0A++wird+begleitet&prodCatNo=](http://incobs.info/produktinfos/screenreader/Archiv/test2006_2007/virgo_47.php?help=Kennworteingabe%0D%0A++wird+begleitet&prodCatNo=&prodCat=Screenreader#help) [&prodCat=Screenreader#help](http://incobs.info/produktinfos/screenreader/Archiv/test2006_2007/virgo_47.php?help=Kennworteingabe%0D%0A++wird+begleitet&prodCatNo=&prodCat=Screenreader#help)
- 28. [http://incobs.info/produktinfos/screenreader/Archiv/test2006\\_2007/](http://incobs.info/produktinfos/screenreader/Archiv/test2006_2007/virgo_47.php?help=Anzeige%0D%0A++%2F+Ansage+von+Systemmeldungen+beim+Ladevorgang&prodCatNo=&prodCat=Screenreader#help) [virgo\\_47.php?help=Anzeige%0D%0A++%2F+Ansage+von+Systemmeldungen+](http://incobs.info/produktinfos/screenreader/Archiv/test2006_2007/virgo_47.php?help=Anzeige%0D%0A++%2F+Ansage+von+Systemmeldungen+beim+Ladevorgang&prodCatNo=&prodCat=Screenreader#help) [beim+Ladevorgang&prodCatNo=&prodCat=Screenreader#help](http://incobs.info/produktinfos/screenreader/Archiv/test2006_2007/virgo_47.php?help=Anzeige%0D%0A++%2F+Ansage+von+Systemmeldungen+beim+Ladevorgang&prodCatNo=&prodCat=Screenreader#help)
- 29. [http://incobs.info/produktinfos/screenreader/Archiv/test2006\\_2007/](http://incobs.info/produktinfos/screenreader/Archiv/test2006_2007/virgo_47.php?help=Fokus%0D%0A++nach+Startvorgang&prodCatNo=&prodCat=Screenreader#help) [virgo\\_47.php?help=Fokus%0D%0A++nach+Startvorgang&prodCatNo=](http://incobs.info/produktinfos/screenreader/Archiv/test2006_2007/virgo_47.php?help=Fokus%0D%0A++nach+Startvorgang&prodCatNo=&prodCat=Screenreader#help) [&prodCat=Screenreader#help](http://incobs.info/produktinfos/screenreader/Archiv/test2006_2007/virgo_47.php?help=Fokus%0D%0A++nach+Startvorgang&prodCatNo=&prodCat=Screenreader#help)
- 30. [http://incobs.info/produktinfos/screenreader/Archiv/test2006\\_2007/](http://incobs.info/produktinfos/screenreader/Archiv/test2006_2007/virgo_47.php?help=Verh%E4ltnis%0D%0A++zwischen+Sprachausgabe+%2F+Braillezeile&prodCatNo=&prodCat=Screenreader#help) [virgo\\_47.php?help=Verh%E4ltnis%0D%0A++zwischen+Sprachausgabe+%2F+](http://incobs.info/produktinfos/screenreader/Archiv/test2006_2007/virgo_47.php?help=Verh%E4ltnis%0D%0A++zwischen+Sprachausgabe+%2F+Braillezeile&prodCatNo=&prodCat=Screenreader#help) [Braillezeile&prodCatNo=&prodCat=Screenreader#help](http://incobs.info/produktinfos/screenreader/Archiv/test2006_2007/virgo_47.php?help=Verh%E4ltnis%0D%0A++zwischen+Sprachausgabe+%2F+Braillezeile&prodCatNo=&prodCat=Screenreader#help)
- 31. [http://incobs.info/produktinfos/screenreader/Archiv/test2006\\_2007/](http://incobs.info/produktinfos/screenreader/Archiv/test2006_2007/virgo_47.php?help=Fazit%0D%0A++zur+Aufgabe+Windows%3A+%26quot%3BStarten+und+Anmelden%26quot%3B&prodCatNo=&prodCat=Screenreader#help) [virgo\\_47.php?help=Fazit%0D%0A++zur+Aufgabe+Windows%3A+%26quot%](http://incobs.info/produktinfos/screenreader/Archiv/test2006_2007/virgo_47.php?help=Fazit%0D%0A++zur+Aufgabe+Windows%3A+%26quot%3BStarten+und+Anmelden%26quot%3B&prodCatNo=&prodCat=Screenreader#help) [3BStarten+und+Anmelden%26quot%3B&prodCatNo=&prodCat=](http://incobs.info/produktinfos/screenreader/Archiv/test2006_2007/virgo_47.php?help=Fazit%0D%0A++zur+Aufgabe+Windows%3A+%26quot%3BStarten+und+Anmelden%26quot%3B&prodCatNo=&prodCat=Screenreader#help) [Screenreader#help](http://incobs.info/produktinfos/screenreader/Archiv/test2006_2007/virgo_47.php?help=Fazit%0D%0A++zur+Aufgabe+Windows%3A+%26quot%3BStarten+und+Anmelden%26quot%3B&prodCatNo=&prodCat=Screenreader#help)
- 32. [http://incobs.info/produktinfos/screenreader/Archiv/test2006\\_2007/](http://incobs.info/produktinfos/screenreader/Archiv/test2006_2007/virgo_47.php?help=Die%0D%0A++Aufgabe+%26quot%3BHilfe-+und+Supportcenter%26quot%3B+ist+l%F6sbar&prodCatNo=&prodCat=Screenreader#help) [virgo\\_47.php?help=Die%0D%0A++Aufgabe+%26quot%3BHilfe-+und+](http://incobs.info/produktinfos/screenreader/Archiv/test2006_2007/virgo_47.php?help=Die%0D%0A++Aufgabe+%26quot%3BHilfe-+und+Supportcenter%26quot%3B+ist+l%F6sbar&prodCatNo=&prodCat=Screenreader#help) [Supportcenter%26quot%3B+ist+l%F6sbar&prodCatNo=&prodCat=](http://incobs.info/produktinfos/screenreader/Archiv/test2006_2007/virgo_47.php?help=Die%0D%0A++Aufgabe+%26quot%3BHilfe-+und+Supportcenter%26quot%3B+ist+l%F6sbar&prodCatNo=&prodCat=Screenreader#help) [Screenreader#help](http://incobs.info/produktinfos/screenreader/Archiv/test2006_2007/virgo_47.php?help=Die%0D%0A++Aufgabe+%26quot%3BHilfe-+und+Supportcenter%26quot%3B+ist+l%F6sbar&prodCatNo=&prodCat=Screenreader#help)
- 33. [http://incobs.info/produktinfos/screenreader/Archiv/test2006\\_2007/](http://incobs.info/produktinfos/screenreader/Archiv/test2006_2007/virgo_47.php?help=Auffinden%0D%0A++des+Textes%3A+Navigation+des+Hilfecenters&prodCatNo=&prodCat=Screenreader#help) [virgo\\_47.php?help=Auffinden%0D%0A++des+Textes%3A+Navigation+des+](http://incobs.info/produktinfos/screenreader/Archiv/test2006_2007/virgo_47.php?help=Auffinden%0D%0A++des+Textes%3A+Navigation+des+Hilfecenters&prodCatNo=&prodCat=Screenreader#help) [Hilfecenters&prodCatNo=&prodCat=Screenreader#help](http://incobs.info/produktinfos/screenreader/Archiv/test2006_2007/virgo_47.php?help=Auffinden%0D%0A++des+Textes%3A+Navigation+des+Hilfecenters&prodCatNo=&prodCat=Screenreader#help)
- 34. [http://incobs.info/produktinfos/screenreader/Archiv/test2006\\_2007/](http://incobs.info/produktinfos/screenreader/Archiv/test2006_2007/virgo_47.php?help=Text%0D%0A++vorlesen+lassen&prodCatNo=&prodCat=Screenreader#help) virgo\_47.php?help=Text%oD%oA++vorlesen+lassen&prodCatNo=&prodCat= [Screenreader#help](http://incobs.info/produktinfos/screenreader/Archiv/test2006_2007/virgo_47.php?help=Text%0D%0A++vorlesen+lassen&prodCatNo=&prodCat=Screenreader#help)
- 35. [http://incobs.info/produktinfos/screenreader/Archiv/test2006\\_2007/](http://incobs.info/produktinfos/screenreader/Archiv/test2006_2007/virgo_47.php?help=Besondere+Einstellungen+%2F%0D%0A++Moduswechsel&prodCatNo=&prodCat=Screenreader#help) [virgo\\_47.php?help=Besondere+Einstellungen+%2F%0D%0A++](http://incobs.info/produktinfos/screenreader/Archiv/test2006_2007/virgo_47.php?help=Besondere+Einstellungen+%2F%0D%0A++Moduswechsel&prodCatNo=&prodCat=Screenreader#help) [Moduswechsel&prodCatNo=&prodCat=Screenreader#help](http://incobs.info/produktinfos/screenreader/Archiv/test2006_2007/virgo_47.php?help=Besondere+Einstellungen+%2F%0D%0A++Moduswechsel&prodCatNo=&prodCat=Screenreader#help)
- 36. [http://incobs.info/produktinfos/screenreader/Archiv/test2006\\_2007/](http://incobs.info/produktinfos/screenreader/Archiv/test2006_2007/virgo_47.php?help=Der%0D%0A++Fokus+blieb+in+der+Testsituation+erhalten&prodCatNo=&prodCat=Screenreader#help) [virgo\\_47.php?help=Der%0D%0A++Fokus+blieb+in+der+Testsituation+](http://incobs.info/produktinfos/screenreader/Archiv/test2006_2007/virgo_47.php?help=Der%0D%0A++Fokus+blieb+in+der+Testsituation+erhalten&prodCatNo=&prodCat=Screenreader#help) [erhalten&prodCatNo=&prodCat=Screenreader#help](http://incobs.info/produktinfos/screenreader/Archiv/test2006_2007/virgo_47.php?help=Der%0D%0A++Fokus+blieb+in+der+Testsituation+erhalten&prodCatNo=&prodCat=Screenreader#help)

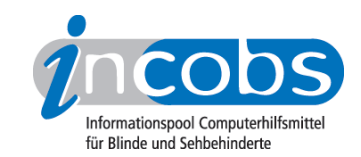

- 37. [http://incobs.info/produktinfos/screenreader/Archiv/test2006\\_2007/](http://incobs.info/produktinfos/screenreader/Archiv/test2006_2007/virgo_47.php?help=Allgemeine%0D%0A++Orientierung&prodCatNo=&prodCat=Screenreader#help) [virgo\\_47.php?help=Allgemeine%0D%0A++Orientierung&prodCatNo=](http://incobs.info/produktinfos/screenreader/Archiv/test2006_2007/virgo_47.php?help=Allgemeine%0D%0A++Orientierung&prodCatNo=&prodCat=Screenreader#help) [&prodCat=Screenreader#help](http://incobs.info/produktinfos/screenreader/Archiv/test2006_2007/virgo_47.php?help=Allgemeine%0D%0A++Orientierung&prodCatNo=&prodCat=Screenreader#help)
- 38. [http://incobs.info/produktinfos/screenreader/Archiv/test2006\\_2007/](http://incobs.info/produktinfos/screenreader/Archiv/test2006_2007/virgo_47.php?help=Verh%E4ltnis%0D%0A++zwischen+Braillezeile+%2F+Sprachausgabe&prodCatNo=&prodCat=Screenreader#help) [virgo\\_47.php?help=Verh%E4ltnis%0D%0A++zwischen+Braillezeile+%2F+](http://incobs.info/produktinfos/screenreader/Archiv/test2006_2007/virgo_47.php?help=Verh%E4ltnis%0D%0A++zwischen+Braillezeile+%2F+Sprachausgabe&prodCatNo=&prodCat=Screenreader#help) [Sprachausgabe&prodCatNo=&prodCat=Screenreader#help](http://incobs.info/produktinfos/screenreader/Archiv/test2006_2007/virgo_47.php?help=Verh%E4ltnis%0D%0A++zwischen+Braillezeile+%2F+Sprachausgabe&prodCatNo=&prodCat=Screenreader#help)
- 39. [http://incobs.info/produktinfos/screenreader/Archiv/test2006\\_2007/](http://incobs.info/produktinfos/screenreader/Archiv/test2006_2007/virgo_47.php?help=Fazit%0D%0A++zur+Aufgabe+%26quot%3BHilfe-+und+Supportcenter%26quot%3B&prodCatNo=&prodCat=Screenreader#help) [virgo\\_47.php?help=Fazit%0D%0A++zur+Aufgabe+%26quot%3BHilfe-+und+](http://incobs.info/produktinfos/screenreader/Archiv/test2006_2007/virgo_47.php?help=Fazit%0D%0A++zur+Aufgabe+%26quot%3BHilfe-+und+Supportcenter%26quot%3B&prodCatNo=&prodCat=Screenreader#help) [Supportcenter%26quot%3B&prodCatNo=&prodCat=Screenreader#help](http://incobs.info/produktinfos/screenreader/Archiv/test2006_2007/virgo_47.php?help=Fazit%0D%0A++zur+Aufgabe+%26quot%3BHilfe-+und+Supportcenter%26quot%3B&prodCatNo=&prodCat=Screenreader#help)
- 40. [http://incobs.info/produktinfos/screenreader/Archiv/test2006\\_2007/](http://incobs.info/produktinfos/screenreader/Archiv/test2006_2007/virgo_47.php?help=Die%0D%0A++Aufgabe+%26quot%3BWindows-Explorer%26quot%3B+ist+l%F6sbar&prodCatNo=&prodCat=Screenreader#help) [virgo\\_47.php?help=Die%0D%0A++Aufgabe+%26quot%3BWindows-Explorer%](http://incobs.info/produktinfos/screenreader/Archiv/test2006_2007/virgo_47.php?help=Die%0D%0A++Aufgabe+%26quot%3BWindows-Explorer%26quot%3B+ist+l%F6sbar&prodCatNo=&prodCat=Screenreader#help) [26quot%3B+ist+l%F6sbar&prodCatNo=&prodCat=Screenreader#help](http://incobs.info/produktinfos/screenreader/Archiv/test2006_2007/virgo_47.php?help=Die%0D%0A++Aufgabe+%26quot%3BWindows-Explorer%26quot%3B+ist+l%F6sbar&prodCatNo=&prodCat=Screenreader#help)
- 41. [http://incobs.info/produktinfos/screenreader/Archiv/test2006\\_2007/](http://incobs.info/produktinfos/screenreader/Archiv/test2006_2007/virgo_47.php?help=Anlegen%0D%0A++eines+neuen+Ordners&prodCatNo=&prodCat=Screenreader#help) [virgo\\_47.php?help=Anlegen%0D%0A++eines+neuen+Ordners&prodCatNo=](http://incobs.info/produktinfos/screenreader/Archiv/test2006_2007/virgo_47.php?help=Anlegen%0D%0A++eines+neuen+Ordners&prodCatNo=&prodCat=Screenreader#help) [&prodCat=Screenreader#help](http://incobs.info/produktinfos/screenreader/Archiv/test2006_2007/virgo_47.php?help=Anlegen%0D%0A++eines+neuen+Ordners&prodCatNo=&prodCat=Screenreader#help)
- 42. [http://incobs.info/produktinfos/screenreader/Archiv/test2006\\_2007/](http://incobs.info/produktinfos/screenreader/Archiv/test2006_2007/virgo_47.php?help=Wechsel%0D%0A++vom+Quell-+zum+Zielordner&prodCatNo=&prodCat=Screenreader#help) [virgo\\_47.php?help=Wechsel%0D%0A++vom+Quell-+zum+](http://incobs.info/produktinfos/screenreader/Archiv/test2006_2007/virgo_47.php?help=Wechsel%0D%0A++vom+Quell-+zum+Zielordner&prodCatNo=&prodCat=Screenreader#help) [Zielordner&prodCatNo=&prodCat=Screenreader#help](http://incobs.info/produktinfos/screenreader/Archiv/test2006_2007/virgo_47.php?help=Wechsel%0D%0A++vom+Quell-+zum+Zielordner&prodCatNo=&prodCat=Screenreader#help)
- 43. [http://incobs.info/produktinfos/screenreader/Archiv/test2006\\_2007/](http://incobs.info/produktinfos/screenreader/Archiv/test2006_2007/virgo_47.php?help=Begleitung%0D%0A++typischer+Windows-Shortcuts&prodCatNo=&prodCat=Screenreader#help) [virgo\\_47.php?help=Begleitung%0D%0A++typischer+Windows-](http://incobs.info/produktinfos/screenreader/Archiv/test2006_2007/virgo_47.php?help=Begleitung%0D%0A++typischer+Windows-Shortcuts&prodCatNo=&prodCat=Screenreader#help)[Shortcuts&prodCatNo=&prodCat=Screenreader#help](http://incobs.info/produktinfos/screenreader/Archiv/test2006_2007/virgo_47.php?help=Begleitung%0D%0A++typischer+Windows-Shortcuts&prodCatNo=&prodCat=Screenreader#help)
- 44. [http://incobs.info/produktinfos/screenreader/Archiv/test2006\\_2007/](http://incobs.info/produktinfos/screenreader/Archiv/test2006_2007/virgo_47.php?help=Verh%E4ltnis%0D%0A++zwischen+Braillezeile+%2F+Sprachausgabe&prodCatNo=&prodCat=Screenreader#help) [virgo\\_47.php?help=Verh%E4ltnis%0D%0A++zwischen+Braillezeile+%2F+](http://incobs.info/produktinfos/screenreader/Archiv/test2006_2007/virgo_47.php?help=Verh%E4ltnis%0D%0A++zwischen+Braillezeile+%2F+Sprachausgabe&prodCatNo=&prodCat=Screenreader#help) [Sprachausgabe&prodCatNo=&prodCat=Screenreader#help](http://incobs.info/produktinfos/screenreader/Archiv/test2006_2007/virgo_47.php?help=Verh%E4ltnis%0D%0A++zwischen+Braillezeile+%2F+Sprachausgabe&prodCatNo=&prodCat=Screenreader#help)
- 45. [http://incobs.info/produktinfos/screenreader/Archiv/test2006\\_2007/](http://incobs.info/produktinfos/screenreader/Archiv/test2006_2007/virgo_47.php?help=Fazit%0D%0A++zur+Aufgabe+%26quot%3BWindows-Explorer%26quot%3B&prodCatNo=&prodCat=Screenreader#help) [virgo\\_47.php?help=Fazit%0D%0A++zur+Aufgabe+%26quot%3BWindows-](http://incobs.info/produktinfos/screenreader/Archiv/test2006_2007/virgo_47.php?help=Fazit%0D%0A++zur+Aufgabe+%26quot%3BWindows-Explorer%26quot%3B&prodCatNo=&prodCat=Screenreader#help)[Explorer%26quot%3B&prodCatNo=&prodCat=Screenreader#help](http://incobs.info/produktinfos/screenreader/Archiv/test2006_2007/virgo_47.php?help=Fazit%0D%0A++zur+Aufgabe+%26quot%3BWindows-Explorer%26quot%3B&prodCatNo=&prodCat=Screenreader#help)
- 46. [http://incobs.info/produktinfos/screenreader/Archiv/test2006\\_2007/](http://incobs.info/produktinfos/screenreader/Archiv/test2006_2007/virgo_47.php?help=Die%0D%0A++Aufgabe+%26quot%3BHerunterfahren%2FBeenden%26quot%3B+ist+l%F6sbar&prodCatNo=&prodCat=Screenreader#help) [virgo\\_47.php?help=Die%0D%0A++Aufgabe+%26quot%3BHerunterfahren%](http://incobs.info/produktinfos/screenreader/Archiv/test2006_2007/virgo_47.php?help=Die%0D%0A++Aufgabe+%26quot%3BHerunterfahren%2FBeenden%26quot%3B+ist+l%F6sbar&prodCatNo=&prodCat=Screenreader#help) [2FBeenden%26quot%3B+ist+l%F6sbar&prodCatNo=&prodCat=](http://incobs.info/produktinfos/screenreader/Archiv/test2006_2007/virgo_47.php?help=Die%0D%0A++Aufgabe+%26quot%3BHerunterfahren%2FBeenden%26quot%3B+ist+l%F6sbar&prodCatNo=&prodCat=Screenreader#help) [Screenreader#help](http://incobs.info/produktinfos/screenreader/Archiv/test2006_2007/virgo_47.php?help=Die%0D%0A++Aufgabe+%26quot%3BHerunterfahren%2FBeenden%26quot%3B+ist+l%F6sbar&prodCatNo=&prodCat=Screenreader#help)
- 47. [http://incobs.info/produktinfos/screenreader/Archiv/test2006\\_2007/](http://incobs.info/produktinfos/screenreader/Archiv/test2006_2007/virgo_47.php?help=Windows-Schlie%DFen-Dialog&prodCatNo=&prodCat=Screenreader#help) [virgo\\_47.php?help=Windows-Schlie%DFen-Dialog&prodCatNo=&prodCat=](http://incobs.info/produktinfos/screenreader/Archiv/test2006_2007/virgo_47.php?help=Windows-Schlie%DFen-Dialog&prodCatNo=&prodCat=Screenreader#help) [Screenreader#help](http://incobs.info/produktinfos/screenreader/Archiv/test2006_2007/virgo_47.php?help=Windows-Schlie%DFen-Dialog&prodCatNo=&prodCat=Screenreader#help)
- 48. [http://incobs.info/produktinfos/screenreader/Archiv/test2006\\_2007/](http://incobs.info/produktinfos/screenreader/Archiv/test2006_2007/virgo_47.php?help=Systemmeldungen%0D%0A++beim+Herunterfahren&prodCatNo=&prodCat=Screenreader#help) [virgo\\_47.php?help=Systemmeldungen%0D%0A++beim+](http://incobs.info/produktinfos/screenreader/Archiv/test2006_2007/virgo_47.php?help=Systemmeldungen%0D%0A++beim+Herunterfahren&prodCatNo=&prodCat=Screenreader#help) [Herunterfahren&prodCatNo=&prodCat=Screenreader#help](http://incobs.info/produktinfos/screenreader/Archiv/test2006_2007/virgo_47.php?help=Systemmeldungen%0D%0A++beim+Herunterfahren&prodCatNo=&prodCat=Screenreader#help)
- 49. [http://incobs.info/produktinfos/screenreader/Archiv/test2006\\_2007/](http://incobs.info/produktinfos/screenreader/Archiv/test2006_2007/virgo_47.php?help=Verh%E4ltnis%0D%0A++zwischen+Braillezeile+%2F+Sprachausgabe&prodCatNo=&prodCat=Screenreader#help) [virgo\\_47.php?help=Verh%E4ltnis%0D%0A++zwischen+Braillezeile+%2F+](http://incobs.info/produktinfos/screenreader/Archiv/test2006_2007/virgo_47.php?help=Verh%E4ltnis%0D%0A++zwischen+Braillezeile+%2F+Sprachausgabe&prodCatNo=&prodCat=Screenreader#help) [Sprachausgabe&prodCatNo=&prodCat=Screenreader#help](http://incobs.info/produktinfos/screenreader/Archiv/test2006_2007/virgo_47.php?help=Verh%E4ltnis%0D%0A++zwischen+Braillezeile+%2F+Sprachausgabe&prodCatNo=&prodCat=Screenreader#help)
- 50. [http://incobs.info/produktinfos/screenreader/Archiv/test2006\\_2007/](http://incobs.info/produktinfos/screenreader/Archiv/test2006_2007/virgo_47.php?help=Fazit%0D%0A++zur+Aufgabe+%26quot%3BHerunterfahren%2FBeenden%26quot%3B&prodCatNo=&prodCat=Screenreader#help) [virgo\\_47.php?help=Fazit%0D%0A++zur+Aufgabe+%26quot%](http://incobs.info/produktinfos/screenreader/Archiv/test2006_2007/virgo_47.php?help=Fazit%0D%0A++zur+Aufgabe+%26quot%3BHerunterfahren%2FBeenden%26quot%3B&prodCatNo=&prodCat=Screenreader#help) [3BHerunterfahren%2FBeenden%26quot%3B&prodCatNo=&prodCat=](http://incobs.info/produktinfos/screenreader/Archiv/test2006_2007/virgo_47.php?help=Fazit%0D%0A++zur+Aufgabe+%26quot%3BHerunterfahren%2FBeenden%26quot%3B&prodCatNo=&prodCat=Screenreader#help) [Screenreader#help](http://incobs.info/produktinfos/screenreader/Archiv/test2006_2007/virgo_47.php?help=Fazit%0D%0A++zur+Aufgabe+%26quot%3BHerunterfahren%2FBeenden%26quot%3B&prodCatNo=&prodCat=Screenreader#help)

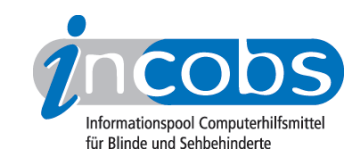

- 51. [http://incobs.info/produktinfos/screenreader/Archiv/test2006\\_2007/](http://incobs.info/produktinfos/screenreader/Archiv/test2006_2007/virgo_47.php?help=Die%0D%0A++Aufgabe+%26quot%3BFormatierungen%26quot%3B+ist+l%F6sbar&prodCatNo=&prodCat=Screenreader#help) [virgo\\_47.php?help=Die%0D%0A++Aufgabe+%26quot%3BFormatierungen%](http://incobs.info/produktinfos/screenreader/Archiv/test2006_2007/virgo_47.php?help=Die%0D%0A++Aufgabe+%26quot%3BFormatierungen%26quot%3B+ist+l%F6sbar&prodCatNo=&prodCat=Screenreader#help) [26quot%3B+ist+l%F6sbar&prodCatNo=&prodCat=Screenreader#help](http://incobs.info/produktinfos/screenreader/Archiv/test2006_2007/virgo_47.php?help=Die%0D%0A++Aufgabe+%26quot%3BFormatierungen%26quot%3B+ist+l%F6sbar&prodCatNo=&prodCat=Screenreader#help)
- 52. [http://incobs.info/produktinfos/screenreader/Archiv/test2006\\_2007/](http://incobs.info/produktinfos/screenreader/Archiv/test2006_2007/virgo_47.php?help=Formatierungen%2C%0D%0A++die+unmittelbar+erfassbar+sind&prodCatNo=&prodCat=Screenreader#help) [virgo\\_47.php?help=Formatierungen%2C%0D%0A++die+unmittelbar+](http://incobs.info/produktinfos/screenreader/Archiv/test2006_2007/virgo_47.php?help=Formatierungen%2C%0D%0A++die+unmittelbar+erfassbar+sind&prodCatNo=&prodCat=Screenreader#help) [erfassbar+sind&prodCatNo=&prodCat=Screenreader#help](http://incobs.info/produktinfos/screenreader/Archiv/test2006_2007/virgo_47.php?help=Formatierungen%2C%0D%0A++die+unmittelbar+erfassbar+sind&prodCatNo=&prodCat=Screenreader#help)
- 53. [http://incobs.info/produktinfos/screenreader/Archiv/test2006\\_2007/](http://incobs.info/produktinfos/screenreader/Archiv/test2006_2007/virgo_47.php?help=Formatierungen%2C%0D%0A++nur+nach+Anpassung+von+Einstellungen+unmittelbar+erfassbar+sind&prodCatNo=&prodCat=Screenreader#help) [virgo\\_47.php?help=Formatierungen%2C%0D%0A++nur+nach+Anpassung+](http://incobs.info/produktinfos/screenreader/Archiv/test2006_2007/virgo_47.php?help=Formatierungen%2C%0D%0A++nur+nach+Anpassung+von+Einstellungen+unmittelbar+erfassbar+sind&prodCatNo=&prodCat=Screenreader#help) [von+Einstellungen+unmittelbar+erfassbar+sind&prodCatNo=&prodCat=](http://incobs.info/produktinfos/screenreader/Archiv/test2006_2007/virgo_47.php?help=Formatierungen%2C%0D%0A++nur+nach+Anpassung+von+Einstellungen+unmittelbar+erfassbar+sind&prodCatNo=&prodCat=Screenreader#help) [Screenreader#help](http://incobs.info/produktinfos/screenreader/Archiv/test2006_2007/virgo_47.php?help=Formatierungen%2C%0D%0A++nur+nach+Anpassung+von+Einstellungen+unmittelbar+erfassbar+sind&prodCatNo=&prodCat=Screenreader#help)
- 54. [http://incobs.info/produktinfos/screenreader/Archiv/test2006\\_2007/](http://incobs.info/produktinfos/screenreader/Archiv/test2006_2007/virgo_47.php?help=Formatierungen%2C%0D%0A++die+konkret+abgefragt+werden+m%FCssen&prodCatNo=&prodCat=Screenreader#help) [virgo\\_47.php?help=Formatierungen%2C%0D%0A++die+konkret+abgefragt+](http://incobs.info/produktinfos/screenreader/Archiv/test2006_2007/virgo_47.php?help=Formatierungen%2C%0D%0A++die+konkret+abgefragt+werden+m%FCssen&prodCatNo=&prodCat=Screenreader#help) [werden+m%FCssen&prodCatNo=&prodCat=Screenreader#help](http://incobs.info/produktinfos/screenreader/Archiv/test2006_2007/virgo_47.php?help=Formatierungen%2C%0D%0A++die+konkret+abgefragt+werden+m%FCssen&prodCatNo=&prodCat=Screenreader#help)
- 55. [http://incobs.info/produktinfos/screenreader/Archiv/test2006\\_2007/](http://incobs.info/produktinfos/screenreader/Archiv/test2006_2007/virgo_47.php?help=Formatierungen%2C%0D%0A++die+verborgen+bleiben&prodCatNo=&prodCat=Screenreader#help) [virgo\\_47.php?help=Formatierungen%2C%0D%0A++die+verborgen+](http://incobs.info/produktinfos/screenreader/Archiv/test2006_2007/virgo_47.php?help=Formatierungen%2C%0D%0A++die+verborgen+bleiben&prodCatNo=&prodCat=Screenreader#help) [bleiben&prodCatNo=&prodCat=Screenreader#help](http://incobs.info/produktinfos/screenreader/Archiv/test2006_2007/virgo_47.php?help=Formatierungen%2C%0D%0A++die+verborgen+bleiben&prodCatNo=&prodCat=Screenreader#help)
- 56. [http://incobs.info/produktinfos/screenreader/Archiv/test2006\\_2007/](http://incobs.info/produktinfos/screenreader/Archiv/test2006_2007/virgo_47.php?help=Ver%E4nderung%0D%0A++der+Screenreader-Einstellungen%3F&prodCatNo=&prodCat=Screenreader#help) [virgo\\_47.php?help=Ver%E4nderung%0D%0A++der+Screenreader-](http://incobs.info/produktinfos/screenreader/Archiv/test2006_2007/virgo_47.php?help=Ver%E4nderung%0D%0A++der+Screenreader-Einstellungen%3F&prodCatNo=&prodCat=Screenreader#help)[Einstellungen%3F&prodCatNo=&prodCat=Screenreader#help](http://incobs.info/produktinfos/screenreader/Archiv/test2006_2007/virgo_47.php?help=Ver%E4nderung%0D%0A++der+Screenreader-Einstellungen%3F&prodCatNo=&prodCat=Screenreader#help)
- 57. [http://incobs.info/produktinfos/screenreader/Archiv/test2006\\_2007/](http://incobs.info/produktinfos/screenreader/Archiv/test2006_2007/virgo_47.php?help=Umgang%0D%0A++mit+Word-Farbtabelle&prodCatNo=&prodCat=Screenreader#help) [virgo\\_47.php?help=Umgang%0D%0A++mit+Word-Farbtabelle&prodCatNo=](http://incobs.info/produktinfos/screenreader/Archiv/test2006_2007/virgo_47.php?help=Umgang%0D%0A++mit+Word-Farbtabelle&prodCatNo=&prodCat=Screenreader#help) [&prodCat=Screenreader#help](http://incobs.info/produktinfos/screenreader/Archiv/test2006_2007/virgo_47.php?help=Umgang%0D%0A++mit+Word-Farbtabelle&prodCatNo=&prodCat=Screenreader#help)
- 58. [http://incobs.info/produktinfos/screenreader/Archiv/test2006\\_2007/](http://incobs.info/produktinfos/screenreader/Archiv/test2006_2007/virgo_47.php?help=Verh%E4ltnis%0D%0A++zwischen+Braillezeile+%2F+Sprachausgaberachausgabe&prodCatNo=&prodCat=Screenreader#help) [virgo\\_47.php?help=Verh%E4ltnis%0D%0A++zwischen+Braillezeile+%2F+](http://incobs.info/produktinfos/screenreader/Archiv/test2006_2007/virgo_47.php?help=Verh%E4ltnis%0D%0A++zwischen+Braillezeile+%2F+Sprachausgaberachausgabe&prodCatNo=&prodCat=Screenreader#help) [Sprachausgaberachausgabe&prodCatNo=&prodCat=Screenreader#help](http://incobs.info/produktinfos/screenreader/Archiv/test2006_2007/virgo_47.php?help=Verh%E4ltnis%0D%0A++zwischen+Braillezeile+%2F+Sprachausgaberachausgabe&prodCatNo=&prodCat=Screenreader#help)
- 59. [http://incobs.info/produktinfos/screenreader/Archiv/test2006\\_2007/](http://incobs.info/produktinfos/screenreader/Archiv/test2006_2007/virgo_47.php?help=Fazit%0D%0A++zur+Aufgabe+%26quot%3BFormatierungen%26quot%3B&prodCatNo=&prodCat=Screenreader#help) [virgo\\_47.php?help=Fazit%0D%0A++zur+Aufgabe+%26quot%](http://incobs.info/produktinfos/screenreader/Archiv/test2006_2007/virgo_47.php?help=Fazit%0D%0A++zur+Aufgabe+%26quot%3BFormatierungen%26quot%3B&prodCatNo=&prodCat=Screenreader#help) [3BFormatierungen%26quot%3B&prodCatNo=&prodCat=Screenreader#help](http://incobs.info/produktinfos/screenreader/Archiv/test2006_2007/virgo_47.php?help=Fazit%0D%0A++zur+Aufgabe+%26quot%3BFormatierungen%26quot%3B&prodCatNo=&prodCat=Screenreader#help)
- 60[. http://incobs.info/produktinfos/screenreader/Archiv/test2006\\_2007/](http://incobs.info/produktinfos/screenreader/Archiv/test2006_2007/virgo_47.php?help=Die%0D%0A++Aufgabe+%26quot%3BEinfache+Tabellen%26quot%3B+ist+l%F6sbar&prodCatNo=&prodCat=Screenreader#help) [virgo\\_47.php?help=Die%0D%0A++Aufgabe+%26quot%3BEinfache+Tabellen%](http://incobs.info/produktinfos/screenreader/Archiv/test2006_2007/virgo_47.php?help=Die%0D%0A++Aufgabe+%26quot%3BEinfache+Tabellen%26quot%3B+ist+l%F6sbar&prodCatNo=&prodCat=Screenreader#help) [26quot%3B+ist+l%F6sbar&prodCatNo=&prodCat=Screenreader#help](http://incobs.info/produktinfos/screenreader/Archiv/test2006_2007/virgo_47.php?help=Die%0D%0A++Aufgabe+%26quot%3BEinfache+Tabellen%26quot%3B+ist+l%F6sbar&prodCatNo=&prodCat=Screenreader#help)
- 61. [http://incobs.info/produktinfos/screenreader/Archiv/test2006\\_2007/](http://incobs.info/produktinfos/screenreader/Archiv/test2006_2007/virgo_47.php?help=Infos%0D%0A++zu+Spalten-+und+Zeilenanzahl&prodCatNo=&prodCat=Screenreader#help) [virgo\\_47.php?help=Infos%0D%0A++zu+Spalten-+und+](http://incobs.info/produktinfos/screenreader/Archiv/test2006_2007/virgo_47.php?help=Infos%0D%0A++zu+Spalten-+und+Zeilenanzahl&prodCatNo=&prodCat=Screenreader#help) [Zeilenanzahl&prodCatNo=&prodCat=Screenreader#help](http://incobs.info/produktinfos/screenreader/Archiv/test2006_2007/virgo_47.php?help=Infos%0D%0A++zu+Spalten-+und+Zeilenanzahl&prodCatNo=&prodCat=Screenreader#help)
- 62. [http://incobs.info/produktinfos/screenreader/Archiv/test2006\\_2007/](http://incobs.info/produktinfos/screenreader/Archiv/test2006_2007/virgo_47.php?help=Navigation%0D%0A++durch+einzelne+Zellen&prodCatNo=&prodCat=Screenreader#help) [virgo\\_47.php?help=Navigation%0D%0A++durch+einzelne+Zellen&prodCatNo=](http://incobs.info/produktinfos/screenreader/Archiv/test2006_2007/virgo_47.php?help=Navigation%0D%0A++durch+einzelne+Zellen&prodCatNo=&prodCat=Screenreader#help) [&prodCat=Screenreader#help](http://incobs.info/produktinfos/screenreader/Archiv/test2006_2007/virgo_47.php?help=Navigation%0D%0A++durch+einzelne+Zellen&prodCatNo=&prodCat=Screenreader#help)
- 63. [http://incobs.info/produktinfos/screenreader/Archiv/test2006\\_2007/](http://incobs.info/produktinfos/screenreader/Archiv/test2006_2007/virgo_47.php?help=Allgemeine%0D%0A++Zelleigenschaften&prodCatNo=&prodCat=Screenreader#help) [virgo\\_47.php?help=Allgemeine%0D%0A++Zelleigenschaften&prodCatNo=](http://incobs.info/produktinfos/screenreader/Archiv/test2006_2007/virgo_47.php?help=Allgemeine%0D%0A++Zelleigenschaften&prodCatNo=&prodCat=Screenreader#help) [&prodCat=Screenreader#help](http://incobs.info/produktinfos/screenreader/Archiv/test2006_2007/virgo_47.php?help=Allgemeine%0D%0A++Zelleigenschaften&prodCatNo=&prodCat=Screenreader#help)
- 64. [http://incobs.info/produktinfos/screenreader/Archiv/test2006\\_2007/](http://incobs.info/produktinfos/screenreader/Archiv/test2006_2007/virgo_47.php?help=Textausrichtung&prodCatNo=&prodCat=Screenreader#help) [virgo\\_47.php?help=Textausrichtung&prodCatNo=&prodCat=Screenreader#help](http://incobs.info/produktinfos/screenreader/Archiv/test2006_2007/virgo_47.php?help=Textausrichtung&prodCatNo=&prodCat=Screenreader#help)
- 65. [http://incobs.info/produktinfos/screenreader/Archiv/test2006\\_2007/](http://incobs.info/produktinfos/screenreader/Archiv/test2006_2007/virgo_47.php?help=Schrifteigenschaften&prodCatNo=&prodCat=Screenreader#help) [virgo\\_47.php?help=Schrifteigenschaften&prodCatNo=&prodCat=](http://incobs.info/produktinfos/screenreader/Archiv/test2006_2007/virgo_47.php?help=Schrifteigenschaften&prodCatNo=&prodCat=Screenreader#help)

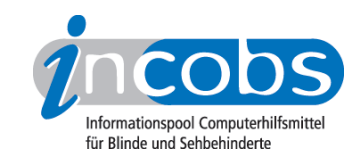

- 66[. http://incobs.info/produktinfos/screenreader/Archiv/test2006\\_2007/](http://incobs.info/produktinfos/screenreader/Archiv/test2006_2007/virgo_47.php?help=Moduswechsel%0D%0A++%2F+Ver%E4nderung+der+Screenreader-Einstellungen&prodCatNo=&prodCat=Screenreader#help) [virgo\\_47.php?help=Moduswechsel%0D%0A++%2F+Ver%E4nderung+der+](http://incobs.info/produktinfos/screenreader/Archiv/test2006_2007/virgo_47.php?help=Moduswechsel%0D%0A++%2F+Ver%E4nderung+der+Screenreader-Einstellungen&prodCatNo=&prodCat=Screenreader#help) [Screenreader-Einstellungen&prodCatNo=&prodCat=Screenreader#help](http://incobs.info/produktinfos/screenreader/Archiv/test2006_2007/virgo_47.php?help=Moduswechsel%0D%0A++%2F+Ver%E4nderung+der+Screenreader-Einstellungen&prodCatNo=&prodCat=Screenreader#help)
- 67. [http://incobs.info/produktinfos/screenreader/Archiv/test2006\\_2007/](http://incobs.info/produktinfos/screenreader/Archiv/test2006_2007/virgo_47.php?help=Verh%E4ltnis%0D%0A++zwischen+Braillezeile+%2F+Sprachausgabe&prodCatNo=&prodCat=Screenreader#help) [virgo\\_47.php?help=Verh%E4ltnis%0D%0A++zwischen+Braillezeile+%2F+](http://incobs.info/produktinfos/screenreader/Archiv/test2006_2007/virgo_47.php?help=Verh%E4ltnis%0D%0A++zwischen+Braillezeile+%2F+Sprachausgabe&prodCatNo=&prodCat=Screenreader#help) [Sprachausgabe&prodCatNo=&prodCat=Screenreader#help](http://incobs.info/produktinfos/screenreader/Archiv/test2006_2007/virgo_47.php?help=Verh%E4ltnis%0D%0A++zwischen+Braillezeile+%2F+Sprachausgabe&prodCatNo=&prodCat=Screenreader#help)
- 68[. http://incobs.info/produktinfos/screenreader/Archiv/test2006\\_2007/](http://incobs.info/produktinfos/screenreader/Archiv/test2006_2007/virgo_47.php?help=Fazit%0D%0A++zur+Aufgabe+%26quot%3BEinfache+Tabellen%26quot%3B&prodCatNo=&prodCat=Screenreader#help) [virgo\\_47.php?help=Fazit%0D%0A++zur+Aufgabe+%26quot%3BEinfache+](http://incobs.info/produktinfos/screenreader/Archiv/test2006_2007/virgo_47.php?help=Fazit%0D%0A++zur+Aufgabe+%26quot%3BEinfache+Tabellen%26quot%3B&prodCatNo=&prodCat=Screenreader#help) [Tabellen%26quot%3B&prodCatNo=&prodCat=Screenreader#help](http://incobs.info/produktinfos/screenreader/Archiv/test2006_2007/virgo_47.php?help=Fazit%0D%0A++zur+Aufgabe+%26quot%3BEinfache+Tabellen%26quot%3B&prodCatNo=&prodCat=Screenreader#help)
- 69. [http://incobs.info/produktinfos/screenreader/Archiv/test2006\\_2007/](http://incobs.info/produktinfos/screenreader/Archiv/test2006_2007/virgo_47.php?help=Die%0D%0A++Aufgabe+%26quot%3BSerienbrief%26quot%3B+ist+l%F6sbar&prodCatNo=&prodCat=Screenreader#help) [virgo\\_47.php?help=Die%0D%0A++Aufgabe+%26quot%3BSerienbrief%](http://incobs.info/produktinfos/screenreader/Archiv/test2006_2007/virgo_47.php?help=Die%0D%0A++Aufgabe+%26quot%3BSerienbrief%26quot%3B+ist+l%F6sbar&prodCatNo=&prodCat=Screenreader#help) [26quot%3B+ist+l%F6sbar&prodCatNo=&prodCat=Screenreader#help](http://incobs.info/produktinfos/screenreader/Archiv/test2006_2007/virgo_47.php?help=Die%0D%0A++Aufgabe+%26quot%3BSerienbrief%26quot%3B+ist+l%F6sbar&prodCatNo=&prodCat=Screenreader#help)
- 70. [http://incobs.info/produktinfos/screenreader/Archiv/test2006\\_2007/](http://incobs.info/produktinfos/screenreader/Archiv/test2006_2007/virgo_47.php?help=Serienbrief-Assistenten%0D%0A++nutzen&prodCatNo=&prodCat=Screenreader#help) [virgo\\_47.php?help=Serienbrief-Assistenten%0D%0A++nutzen&prodCatNo=](http://incobs.info/produktinfos/screenreader/Archiv/test2006_2007/virgo_47.php?help=Serienbrief-Assistenten%0D%0A++nutzen&prodCatNo=&prodCat=Screenreader#help) [&prodCat=Screenreader#help](http://incobs.info/produktinfos/screenreader/Archiv/test2006_2007/virgo_47.php?help=Serienbrief-Assistenten%0D%0A++nutzen&prodCatNo=&prodCat=Screenreader#help)
- 71. [http://incobs.info/produktinfos/screenreader/Archiv/test2006\\_2007/](http://incobs.info/produktinfos/screenreader/Archiv/test2006_2007/virgo_47.php?help=Serienbrief-Symbolleiste%0D%0A++nutzen&prodCatNo=&prodCat=Screenreader#help) [virgo\\_47.php?help=Serienbrief-Symbolleiste%0D%0A++nutzen&prodCatNo=](http://incobs.info/produktinfos/screenreader/Archiv/test2006_2007/virgo_47.php?help=Serienbrief-Symbolleiste%0D%0A++nutzen&prodCatNo=&prodCat=Screenreader#help) [&prodCat=Screenreader#help](http://incobs.info/produktinfos/screenreader/Archiv/test2006_2007/virgo_47.php?help=Serienbrief-Symbolleiste%0D%0A++nutzen&prodCatNo=&prodCat=Screenreader#help)
- 72. [http://incobs.info/produktinfos/screenreader/Archiv/test2006\\_2007/](http://incobs.info/produktinfos/screenreader/Archiv/test2006_2007/virgo_47.php?help=Datenquelle%0D%0A++zuweisen&prodCatNo=&prodCat=Screenreader#help) [virgo\\_47.php?help=Datenquelle%0D%0A++zuweisen&prodCatNo=&prodCat=](http://incobs.info/produktinfos/screenreader/Archiv/test2006_2007/virgo_47.php?help=Datenquelle%0D%0A++zuweisen&prodCatNo=&prodCat=Screenreader#help) [Screenreader#help](http://incobs.info/produktinfos/screenreader/Archiv/test2006_2007/virgo_47.php?help=Datenquelle%0D%0A++zuweisen&prodCatNo=&prodCat=Screenreader#help)
- 73. [http://incobs.info/produktinfos/screenreader/Archiv/test2006\\_2007/](http://incobs.info/produktinfos/screenreader/Archiv/test2006_2007/virgo_47.php?help=Seriendruckfelder%0D%0A++einf%FCgen&prodCatNo=&prodCat=Screenreader#help) [virgo\\_47.php?help=Seriendruckfelder%0D%0A++einf%FCgen&prodCatNo=](http://incobs.info/produktinfos/screenreader/Archiv/test2006_2007/virgo_47.php?help=Seriendruckfelder%0D%0A++einf%FCgen&prodCatNo=&prodCat=Screenreader#help) [&prodCat=Screenreader#help](http://incobs.info/produktinfos/screenreader/Archiv/test2006_2007/virgo_47.php?help=Seriendruckfelder%0D%0A++einf%FCgen&prodCatNo=&prodCat=Screenreader#help)
- 74. [http://incobs.info/produktinfos/screenreader/Archiv/test2006\\_2007/](http://incobs.info/produktinfos/screenreader/Archiv/test2006_2007/virgo_47.php?help=Brief%0D%0A++schreiben&prodCatNo=&prodCat=Screenreader#help) [virgo\\_47.php?help=Brief%0D%0A++schreiben&prodCatNo=&prodCat=](http://incobs.info/produktinfos/screenreader/Archiv/test2006_2007/virgo_47.php?help=Brief%0D%0A++schreiben&prodCatNo=&prodCat=Screenreader#help) [Screenreader#help](http://incobs.info/produktinfos/screenreader/Archiv/test2006_2007/virgo_47.php?help=Brief%0D%0A++schreiben&prodCatNo=&prodCat=Screenreader#help)
- 75. [http://incobs.info/produktinfos/screenreader/Archiv/test2006\\_2007/](http://incobs.info/produktinfos/screenreader/Archiv/test2006_2007/virgo_47.php?help=Zusammenf%FChren%0D%0A++von+Brief+und+Daten&prodCatNo=&prodCat=Screenreader#help) [virgo\\_47.php?help=Zusammenf%FChren%0D%0A++von+Brief+und+](http://incobs.info/produktinfos/screenreader/Archiv/test2006_2007/virgo_47.php?help=Zusammenf%FChren%0D%0A++von+Brief+und+Daten&prodCatNo=&prodCat=Screenreader#help) [Daten&prodCatNo=&prodCat=Screenreader#help](http://incobs.info/produktinfos/screenreader/Archiv/test2006_2007/virgo_47.php?help=Zusammenf%FChren%0D%0A++von+Brief+und+Daten&prodCatNo=&prodCat=Screenreader#help)
- 76. [http://incobs.info/produktinfos/screenreader/Archiv/test2006\\_2007/](http://incobs.info/produktinfos/screenreader/Archiv/test2006_2007/virgo_47.php?help=Allgemeine%0D%0A++Orientierung&prodCatNo=&prodCat=Screenreader#help) [virgo\\_47.php?help=Allgemeine%0D%0A++Orientierung&prodCatNo=](http://incobs.info/produktinfos/screenreader/Archiv/test2006_2007/virgo_47.php?help=Allgemeine%0D%0A++Orientierung&prodCatNo=&prodCat=Screenreader#help) [&prodCat=Screenreader#help](http://incobs.info/produktinfos/screenreader/Archiv/test2006_2007/virgo_47.php?help=Allgemeine%0D%0A++Orientierung&prodCatNo=&prodCat=Screenreader#help)
- 77. [http://incobs.info/produktinfos/screenreader/Archiv/test2006\\_2007/](http://incobs.info/produktinfos/screenreader/Archiv/test2006_2007/virgo_47.php?help=Verh%E4ltnis%0D%0A++zwischen+Braillezeile+%2F+Sprachausgabe&prodCatNo=&prodCat=Screenreader#help) [virgo\\_47.php?help=Verh%E4ltnis%0D%0A++zwischen+Braillezeile+%2F+](http://incobs.info/produktinfos/screenreader/Archiv/test2006_2007/virgo_47.php?help=Verh%E4ltnis%0D%0A++zwischen+Braillezeile+%2F+Sprachausgabe&prodCatNo=&prodCat=Screenreader#help) [Sprachausgabe&prodCatNo=&prodCat=Screenreader#help](http://incobs.info/produktinfos/screenreader/Archiv/test2006_2007/virgo_47.php?help=Verh%E4ltnis%0D%0A++zwischen+Braillezeile+%2F+Sprachausgabe&prodCatNo=&prodCat=Screenreader#help)
- 78. [http://incobs.info/produktinfos/screenreader/Archiv/test2006\\_2007/](http://incobs.info/produktinfos/screenreader/Archiv/test2006_2007/virgo_47.php?help=Fazit%0D%0A++zur+Aufgabe+%26quot%3BSerienbrief%26quot%3B&prodCatNo=&prodCat=Screenreader#help) [virgo\\_47.php?help=Fazit%0D%0A++zur+Aufgabe+%26quot%3BSerienbrief%](http://incobs.info/produktinfos/screenreader/Archiv/test2006_2007/virgo_47.php?help=Fazit%0D%0A++zur+Aufgabe+%26quot%3BSerienbrief%26quot%3B&prodCatNo=&prodCat=Screenreader#help) [26quot%3B&prodCatNo=&prodCat=Screenreader#help](http://incobs.info/produktinfos/screenreader/Archiv/test2006_2007/virgo_47.php?help=Fazit%0D%0A++zur+Aufgabe+%26quot%3BSerienbrief%26quot%3B&prodCatNo=&prodCat=Screenreader#help)
- 79. [http://incobs.info/produktinfos/screenreader/Archiv/test2006\\_2007/](http://incobs.info/produktinfos/screenreader/Archiv/test2006_2007/virgo_47.php?help=Die%0D%0A++Aufgabe+%26quot%3BPr%E4sentation+erfassen%26quot%3B+ist+l%F6sbar&prodCatNo=&prodCat=Screenreader#help) [virgo\\_47.php?help=Die%0D%0A++Aufgabe+%26quot%3BPr%E4sentation+](http://incobs.info/produktinfos/screenreader/Archiv/test2006_2007/virgo_47.php?help=Die%0D%0A++Aufgabe+%26quot%3BPr%E4sentation+erfassen%26quot%3B+ist+l%F6sbar&prodCatNo=&prodCat=Screenreader#help) [erfassen%26quot%3B+ist+l%F6sbar&prodCatNo=&prodCat=](http://incobs.info/produktinfos/screenreader/Archiv/test2006_2007/virgo_47.php?help=Die%0D%0A++Aufgabe+%26quot%3BPr%E4sentation+erfassen%26quot%3B+ist+l%F6sbar&prodCatNo=&prodCat=Screenreader#help) [Screenreader#help](http://incobs.info/produktinfos/screenreader/Archiv/test2006_2007/virgo_47.php?help=Die%0D%0A++Aufgabe+%26quot%3BPr%E4sentation+erfassen%26quot%3B+ist+l%F6sbar&prodCatNo=&prodCat=Screenreader#help)

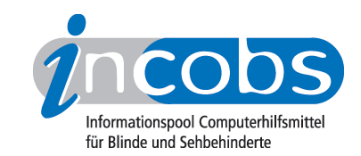

- 80[. http://incobs.info/produktinfos/screenreader/Archiv/test2006\\_2007/](http://incobs.info/produktinfos/screenreader/Archiv/test2006_2007/virgo_47.php?help=Titelzeile%0D%0A++erfassen&prodCatNo=&prodCat=Screenreader#help) virgo\_47.php?help=Titelzeile%oD%oA++erfassen&prodCatNo=&prodCat= [Screenreader#help](http://incobs.info/produktinfos/screenreader/Archiv/test2006_2007/virgo_47.php?help=Titelzeile%0D%0A++erfassen&prodCatNo=&prodCat=Screenreader#help)
- 81. [http://incobs.info/produktinfos/screenreader/Archiv/test2006\\_2007/](http://incobs.info/produktinfos/screenreader/Archiv/test2006_2007/virgo_47.php?help=Textfeld%0D%0A++erfassen&prodCatNo=&prodCat=Screenreader#help) virgo\_47.php?help=Textfeld%oD%oA++erfassen&prodCatNo=&prodCat= [Screenreader#help](http://incobs.info/produktinfos/screenreader/Archiv/test2006_2007/virgo_47.php?help=Textfeld%0D%0A++erfassen&prodCatNo=&prodCat=Screenreader#help)
- 82. [http://incobs.info/produktinfos/screenreader/Archiv/test2006\\_2007/](http://incobs.info/produktinfos/screenreader/Archiv/test2006_2007/virgo_47.php?help=Fu%DFzeile+erfassen&prodCatNo=&prodCat=Screenreader#help) [virgo\\_47.php?help=Fu%DFzeile+erfassen&prodCatNo=&prodCat=](http://incobs.info/produktinfos/screenreader/Archiv/test2006_2007/virgo_47.php?help=Fu%DFzeile+erfassen&prodCatNo=&prodCat=Screenreader#help) [Screenreader#help](http://incobs.info/produktinfos/screenreader/Archiv/test2006_2007/virgo_47.php?help=Fu%DFzeile+erfassen&prodCatNo=&prodCat=Screenreader#help)
- 83. [http://incobs.info/produktinfos/screenreader/Archiv/test2006\\_2007/](http://incobs.info/produktinfos/screenreader/Archiv/test2006_2007/virgo_47.php?help=Notizen%0D%0A++zu+jeder+Folie+erfassen&prodCatNo=&prodCat=Screenreader#help) [virgo\\_47.php?help=Notizen%0D%0A++zu+jeder+Folie+erfassen&prodCatNo=](http://incobs.info/produktinfos/screenreader/Archiv/test2006_2007/virgo_47.php?help=Notizen%0D%0A++zu+jeder+Folie+erfassen&prodCatNo=&prodCat=Screenreader#help) [&prodCat=Screenreader#help](http://incobs.info/produktinfos/screenreader/Archiv/test2006_2007/virgo_47.php?help=Notizen%0D%0A++zu+jeder+Folie+erfassen&prodCatNo=&prodCat=Screenreader#help)
- 84. [http://incobs.info/produktinfos/screenreader/Archiv/test2006\\_2007/](http://incobs.info/produktinfos/screenreader/Archiv/test2006_2007/virgo_47.php?help=Folien%FCberg%E4nge%0D%0A++erfassen&prodCatNo=&prodCat=Screenreader#help) [virgo\\_47.php?help=Folien%FCberg%E4nge%0D%0A++erfassen&prodCatNo=](http://incobs.info/produktinfos/screenreader/Archiv/test2006_2007/virgo_47.php?help=Folien%FCberg%E4nge%0D%0A++erfassen&prodCatNo=&prodCat=Screenreader#help) [&prodCat=Screenreader#help](http://incobs.info/produktinfos/screenreader/Archiv/test2006_2007/virgo_47.php?help=Folien%FCberg%E4nge%0D%0A++erfassen&prodCatNo=&prodCat=Screenreader#help)
- 85. [http://incobs.info/produktinfos/screenreader/Archiv/test2006\\_2007/](http://incobs.info/produktinfos/screenreader/Archiv/test2006_2007/virgo_47.php?help=Animationen%0D%0A++erfassen&prodCatNo=&prodCat=Screenreader#help) virgo\_47.php?help=Animationen%oD%0A++erfassen&prodCatNo=&prodCat= [Screenreader#help](http://incobs.info/produktinfos/screenreader/Archiv/test2006_2007/virgo_47.php?help=Animationen%0D%0A++erfassen&prodCatNo=&prodCat=Screenreader#help)
- 86[. http://incobs.info/produktinfos/screenreader/Archiv/test2006\\_2007/](http://incobs.info/produktinfos/screenreader/Archiv/test2006_2007/virgo_47.php?help=Pr%E4sentation%0D%0A++im+Pr%E4sentationsmodus&prodCatNo=&prodCat=Screenreader#help) [virgo\\_47.php?help=Pr%E4sentation%0D%0A++im+Pr%](http://incobs.info/produktinfos/screenreader/Archiv/test2006_2007/virgo_47.php?help=Pr%E4sentation%0D%0A++im+Pr%E4sentationsmodus&prodCatNo=&prodCat=Screenreader#help) [E4sentationsmodus&prodCatNo=&prodCat=Screenreader#help](http://incobs.info/produktinfos/screenreader/Archiv/test2006_2007/virgo_47.php?help=Pr%E4sentation%0D%0A++im+Pr%E4sentationsmodus&prodCatNo=&prodCat=Screenreader#help)
- 87. [http://incobs.info/produktinfos/screenreader/Archiv/test2006\\_2007/](http://incobs.info/produktinfos/screenreader/Archiv/test2006_2007/virgo_47.php?help=Meta-+und%2Foder+Zusatz-Infos&prodCatNo=&prodCat=Screenreader#help) [virgo\\_47.php?help=Meta-+und%2Foder+Zusatz-Infos&prodCatNo=&prodCat=](http://incobs.info/produktinfos/screenreader/Archiv/test2006_2007/virgo_47.php?help=Meta-+und%2Foder+Zusatz-Infos&prodCatNo=&prodCat=Screenreader#help) [Screenreader#help](http://incobs.info/produktinfos/screenreader/Archiv/test2006_2007/virgo_47.php?help=Meta-+und%2Foder+Zusatz-Infos&prodCatNo=&prodCat=Screenreader#help)
- 88[. http://incobs.info/produktinfos/screenreader/Archiv/test2006\\_2007/](http://incobs.info/produktinfos/screenreader/Archiv/test2006_2007/virgo_47.php?help=Verh%E4ltnis%0D%0A++zwischen+Braillezeile+%2F+Sprachausgabe&prodCatNo=&prodCat=Screenreader#help) [virgo\\_47.php?help=Verh%E4ltnis%0D%0A++zwischen+Braillezeile+%2F+](http://incobs.info/produktinfos/screenreader/Archiv/test2006_2007/virgo_47.php?help=Verh%E4ltnis%0D%0A++zwischen+Braillezeile+%2F+Sprachausgabe&prodCatNo=&prodCat=Screenreader#help) [Sprachausgabe&prodCatNo=&prodCat=Screenreader#help](http://incobs.info/produktinfos/screenreader/Archiv/test2006_2007/virgo_47.php?help=Verh%E4ltnis%0D%0A++zwischen+Braillezeile+%2F+Sprachausgabe&prodCatNo=&prodCat=Screenreader#help)
- 89[. http://incobs.info/produktinfos/screenreader/Archiv/test2006\\_2007/](http://incobs.info/produktinfos/screenreader/Archiv/test2006_2007/virgo_47.php?help=Fazit%0D%0A++zur+Aufgabe+%26quot%3BPr%E4sentation+erfassen%26quot%3B&prodCatNo=&prodCat=Screenreader#help) [virgo\\_47.php?help=Fazit%0D%0A++zur+Aufgabe+%26quot%3BPr%](http://incobs.info/produktinfos/screenreader/Archiv/test2006_2007/virgo_47.php?help=Fazit%0D%0A++zur+Aufgabe+%26quot%3BPr%E4sentation+erfassen%26quot%3B&prodCatNo=&prodCat=Screenreader#help) [E4sentation+erfassen%26quot%3B&prodCatNo=&prodCat=](http://incobs.info/produktinfos/screenreader/Archiv/test2006_2007/virgo_47.php?help=Fazit%0D%0A++zur+Aufgabe+%26quot%3BPr%E4sentation+erfassen%26quot%3B&prodCatNo=&prodCat=Screenreader#help) [Screenreader#help](http://incobs.info/produktinfos/screenreader/Archiv/test2006_2007/virgo_47.php?help=Fazit%0D%0A++zur+Aufgabe+%26quot%3BPr%E4sentation+erfassen%26quot%3B&prodCatNo=&prodCat=Screenreader#help)